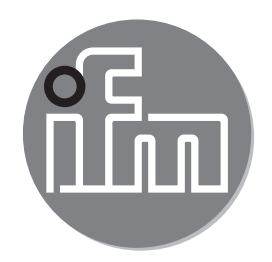

# $C \in$

# 操作说明流量传感器 SAxx00 SAxx10 SAxx30 SAxx40

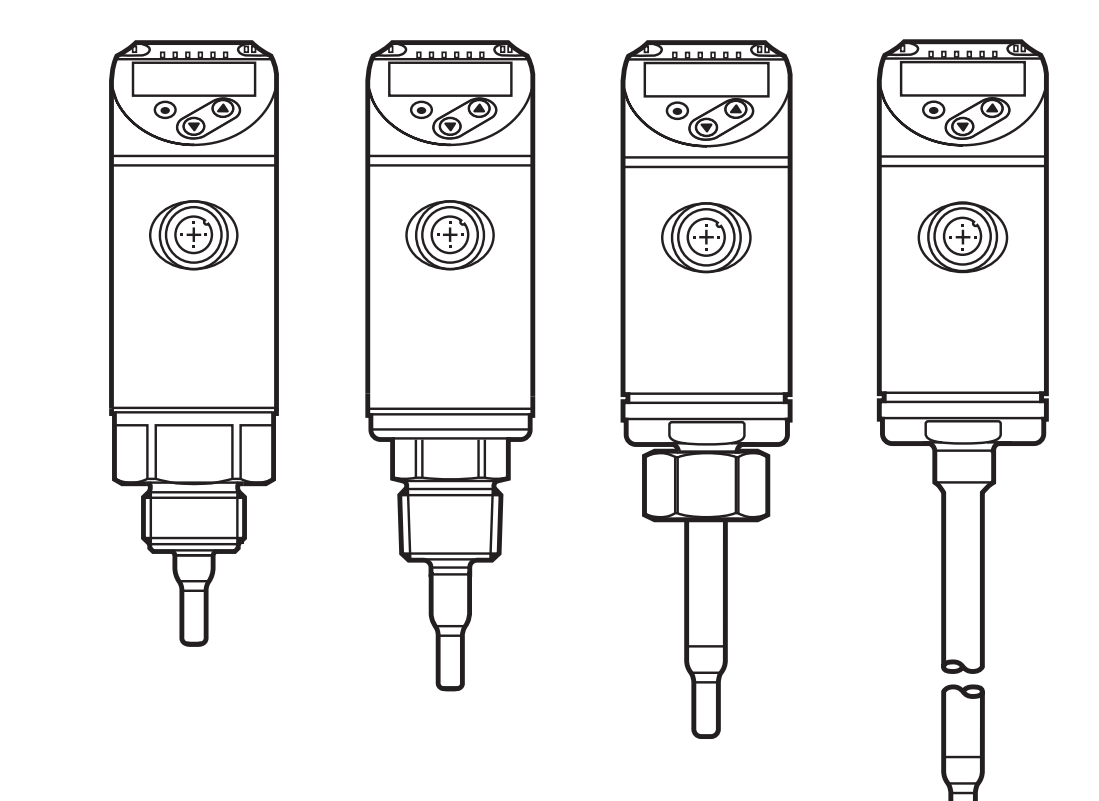

80260078/00 05/2018 80260078 / 00 05 / 2018

# 目录

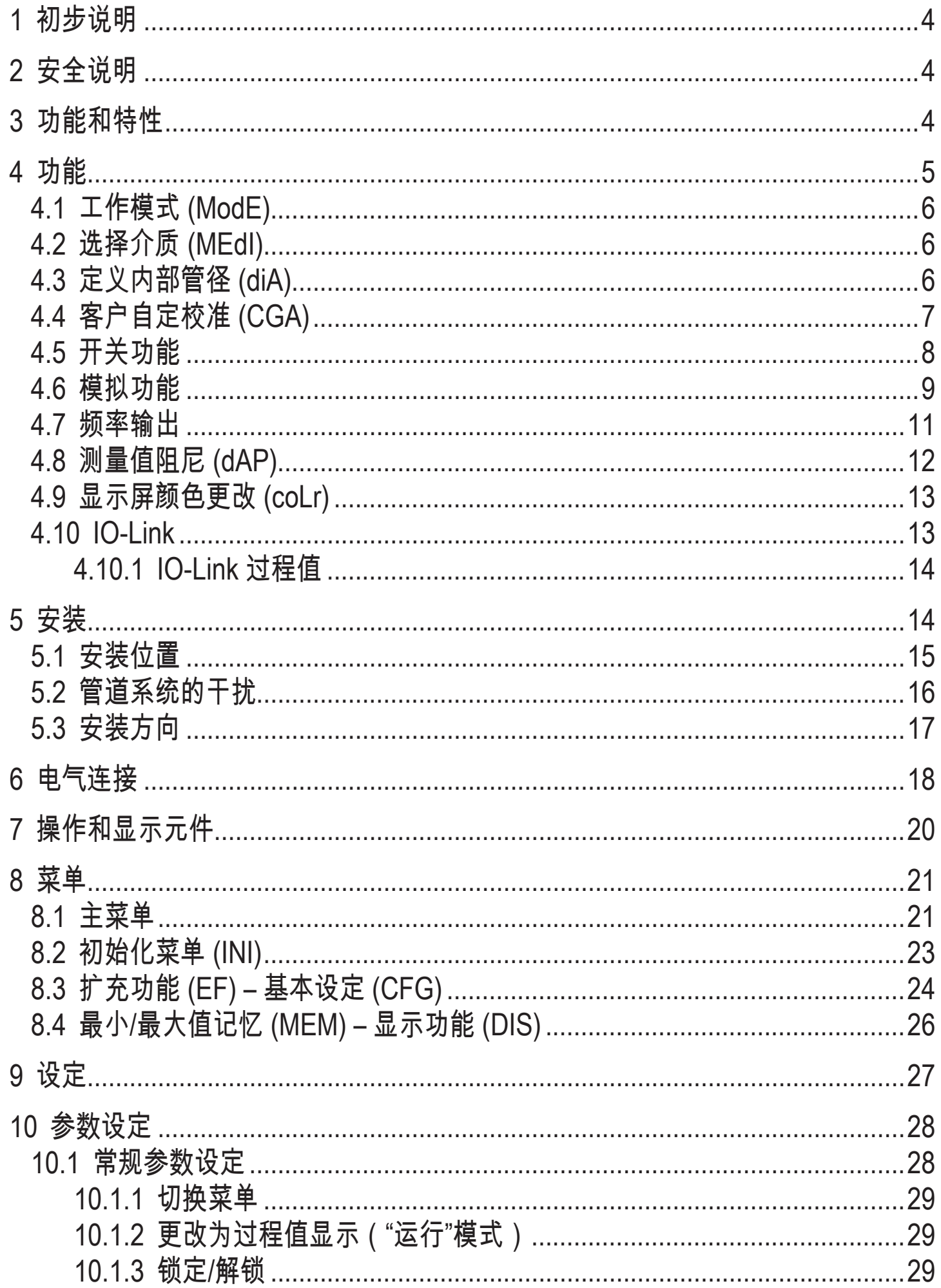

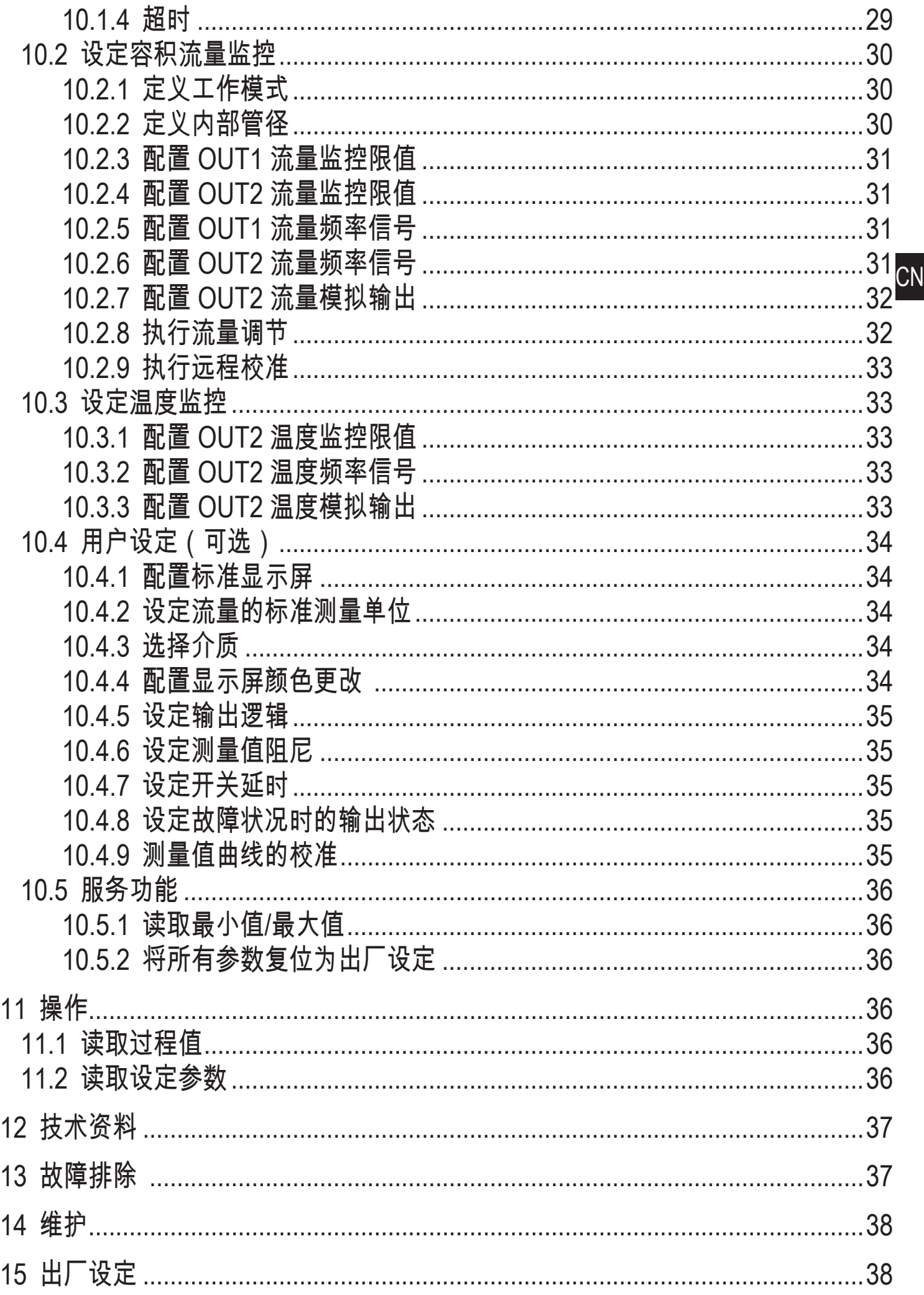

<span id="page-3-0"></span>1 初步说明

如需技术资料、认证、附件和详细信息,请访问 www.ifm.cn。

- ► 说明
- > 反应,结果
- […] 按键、按钮或指示标记
- → 参照

 $| \cdot |$ 重要说明如不遵守,可能导致故障或干扰

 $\overline{\text{h}}$ 信息补充说明。

# 小心

人身伤害警告。可能导致轻微伤害。

## 2 安全说明

- 设定产品前请阅读本文档,并在产品整个使用周期内妥善保管本文档。
- 产品必须适合相应的应用和环境条件,且不受任何限制。
- 仅将产品用于指定用途(→ 3 [功能和特性\)](#page-3-1).
- 仅将产品用于允许的介质(→ 12 [技术资料\)](#page-36-1).
- 如果未遵照操作说明或技术资料,则可能导致人身伤害和/或财产损失。
- 对于操作员擅自改装产品或错误使用导致的任何后果,制造商概不承担任何责 任。
- 必须由设备操作员授权的合格人员执行设备的安装、电气连接、设定、操作及 维护工作。
- 防止设备和电缆损坏。

#### 3 功能和特性

该设备可监控液体和气体。它可检测过程值:流量和介质温度。 应用范围

- <span id="page-3-1"></span>• 空气
- 水
- <span id="page-4-0"></span>• 乙二醇溶液(参考介质: 35 % 乙二醇溶液)
- 低粘性油(粘性: 40 °C 时 ≤ 40 mm²/s / 104 °F 时 ≤ 40 cSt)
- 高粘性油 (粘性: 40 °C 时 ≥ 40 mm<sup>2</sup>/s / 104 °F 时 ≥ 40 cSt) 要监控介质的选择→ [10.4.3](#page-33-1).

#### 这是 A 级产品。设备可能在居住区内造成无线电干扰。  $\mathbf{?}$ ► 如有需要,请采取适当的 EMC 屏蔽措施。

## 4 功能

- 该设备根据量热原理检测流量。
- 该设备还可检测介质温度。
- 具有 IO-Link 接口。
- 设备显示当前的过程值。根据参数设定,产生两个输出信号。

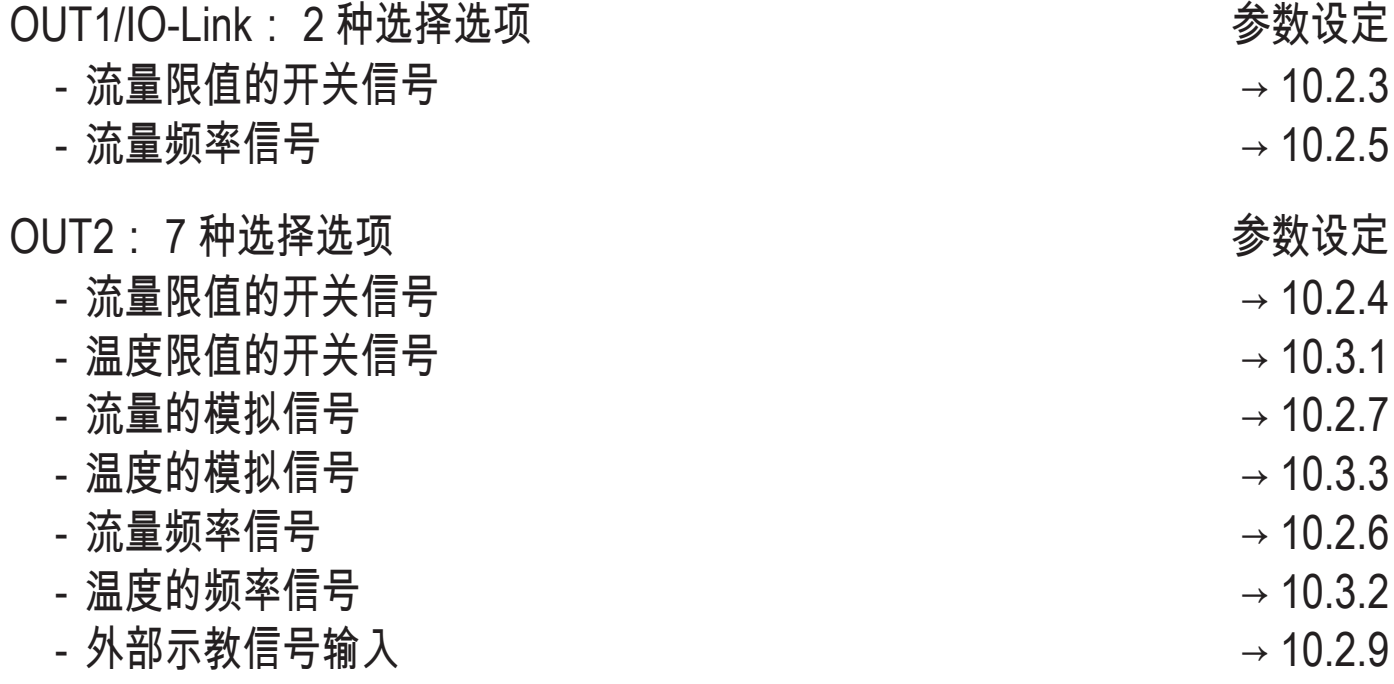

## <span id="page-5-0"></span>4.1 工作模式 (ModE)

设备提供三种针对流量测量的可选工作模式:

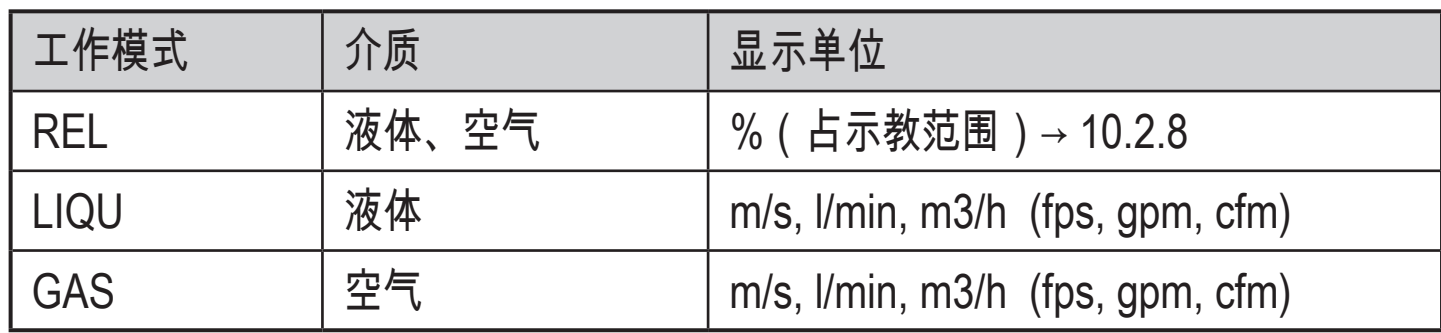

选择的工作模式对温度测量没有影响,仅显示以 °C 或 °F 为单位的绝对值。

参数设定保存在相应的工作模式中,即当工作模式更改时,设定不会丢失。

- 若选择工作模式 LIQU 和 GAS:  $\overline{\mathfrak{g}}$ 
	- ► 定义介质和内部管径 (→ [10.2.1\)](#page-29-1)。
		- ► 若有必要,校准测量值曲线 (→ [10.4.9\)](#page-34-1)。

4.2 选择介质 (MEdI)

<u>ິງ</u>

ິງໂ

设备有针对不同介质的特性曲线。 视工作模式而定,可在菜单中选择以下介质:  $( \rightarrow 10.4.3)$ :

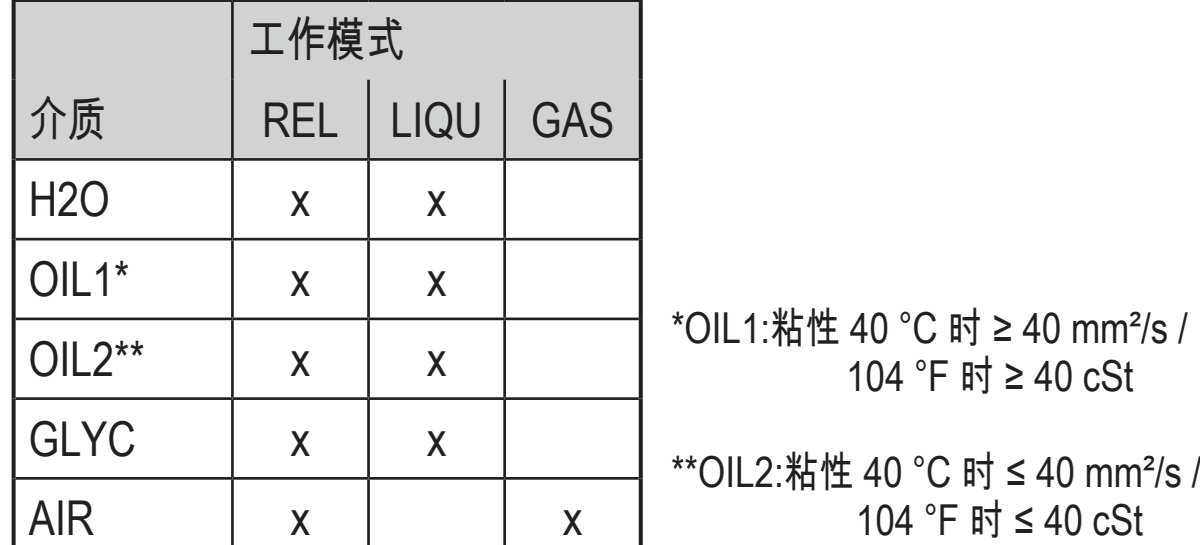

<span id="page-5-1"></span>4.3 定义内部管径 (diA)

在工作模式 LIQU 和 GAS 中,需输入内部管径以定义容积流量(→ [10.2.2\)。](#page-29-2)

<span id="page-6-0"></span>4.4 客户自定校准 (CGA)

传感器可通过校准系数调整至应用中的参考流量。

客户自定校准允许更改测量值曲线斜度。 这会影响显示内容和输出功能。

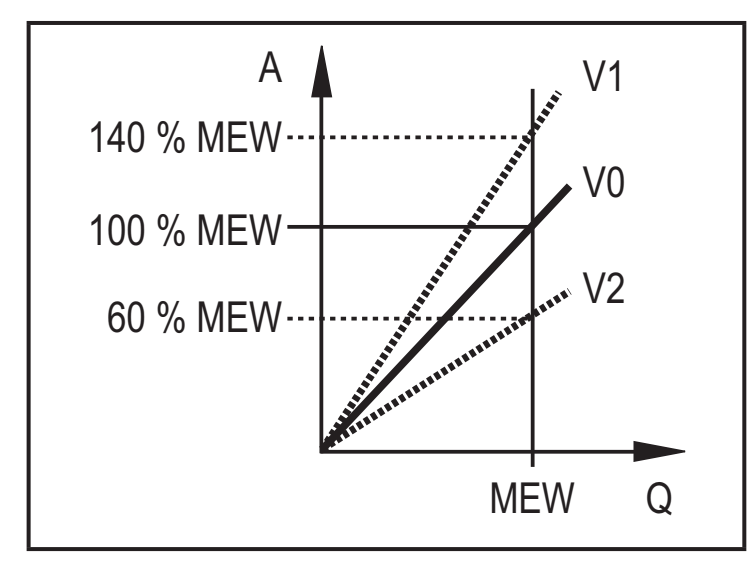

V2 | A = 显示屏和输出信号的工作值 Q = 流量 MEW = 测量范围的终值 V0 = 出厂设定的测量值曲线 V1,V2 = 校准后的测量值曲线

斜度的变化以百分比显示。出厂设定: CGA = 100 %。更改后,可以通过复位,恢 复为出厂设定 (→ [10.5.2\)](#page-35-1)。

<span id="page-6-1"></span>ິກິ 根据设定的 CGA 系数,不可能使用全部的测量范围。 **CN** 

#### <span id="page-7-0"></span>4.5 开关功能

如果 OUTx 高于或低于设定的开关限值(流量或温度),则会改变其开关状态。 可 选择迟滞或窗口功能。 流量监控示例:

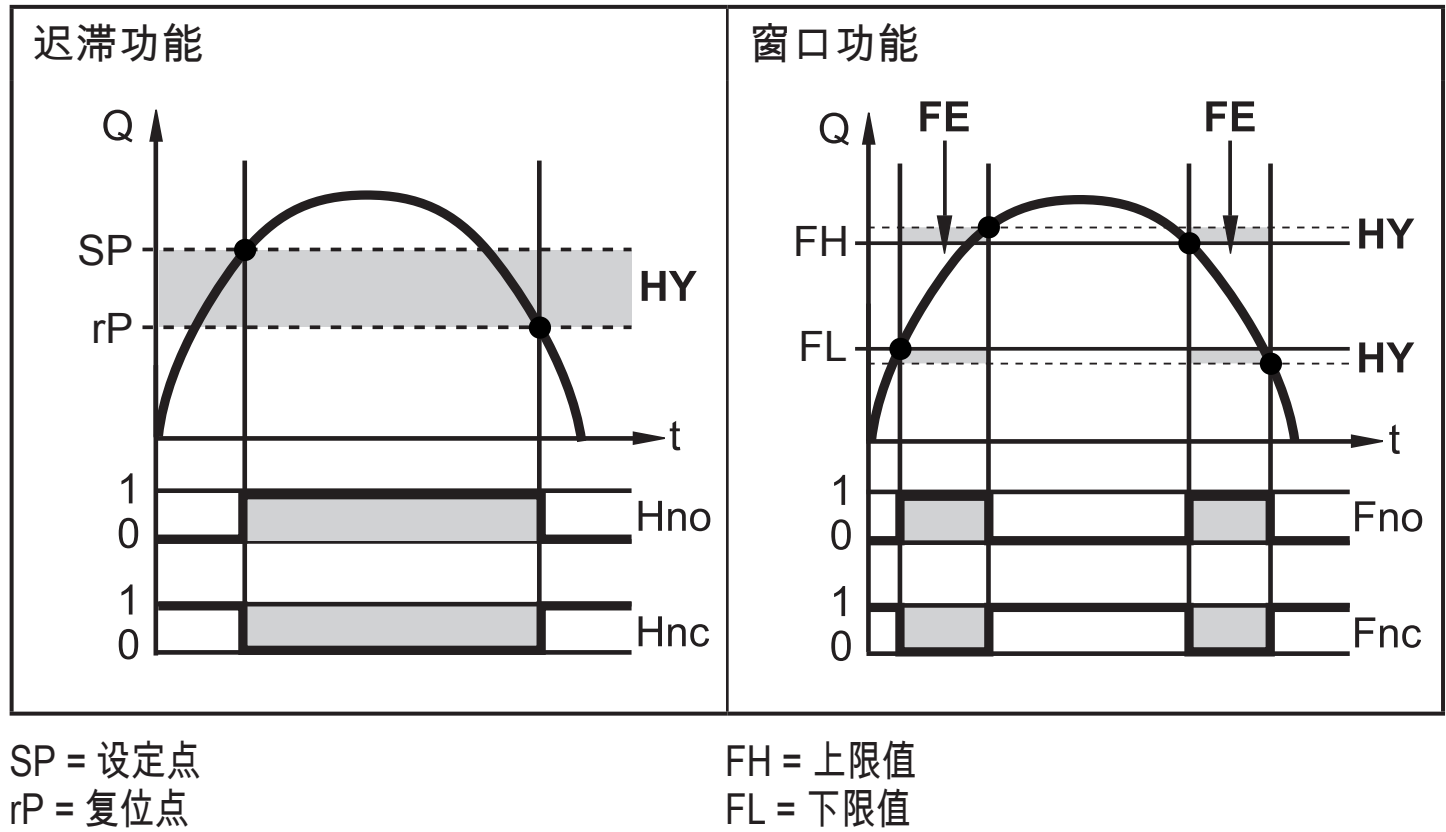

HY = 迟滞

Hno = 迟滞功能常开 (NO)

Hnc = 迟滞功能常闭 (NC)

 $FE =$ Fno = 窗口功能常开 (NO) Fnc = 窗口功能常闭 (NC)

- 设定迟滞功能时,设定点 SP 和复位点 rP 均已定义。 rP 值必须低于 SP ີນ 值。 SP 和 rP 的差值至少为测量范围最终值的 4%(= 迟滞)。若仅更改设 定点,复位点将自动更改; 差值保持不变。
- 设为窗口功能时,上限值 FH 和下限值 FL 均已确定。 FH 和 FL 的差值至少  $\mathfrak{\hat{I}}$ 为测量范围最终值的 4%。FH 和 FL 均具有测量范围最终值 0.25 % 的固定 迟滞。 这样可在流量略微变化时,保持输出开关状态的稳定。

#### <span id="page-8-0"></span>4.6 模拟功能

设备提供与流量或介质温度成正比的模拟信号。 在测量范围内,模拟信号为 4 到 20 mA。 测量范围可调整:

- [ASP2] 可确定输出信号为 4 mA 时的测量值。
- [AEP2] 可确定输出信号为 20 mA 时的测量值。
	- [ASP2] 和 [AEP2] 之间的最小差值 = 测量范围最终值的 20 %。 ິກິ
- 就工作模式 [ModE] = REL 的流量测量而言,[ASP2] 和 [AEP2] 不可用。 在  $\Omega$ 该工作模式中,模拟输出的特性曲线可通过流量的标定来定义: 高流量 = 20 mA; 低流量 = 4 mA。

如果测量值超出测量范围或发生内部错误时,将将提供图 1 所示的电流信号。 测量值不在显示范围内或出现故障时,显示消息 (UL, OL, Err; → [13](#page-36-2))。 故障时的模拟信号可调整 (→ [10.4.8\)](#page-34-2):

- "[FOU] = 开启" 可确定如果发生错误导致模拟信号达到上限值时的输出 (22 mA)。
- <span id="page-8-1"></span>• "[FOU] = 关闭"可确定如果由于错误导致模拟信号达到下限值时的输出 (3.5 mA)。

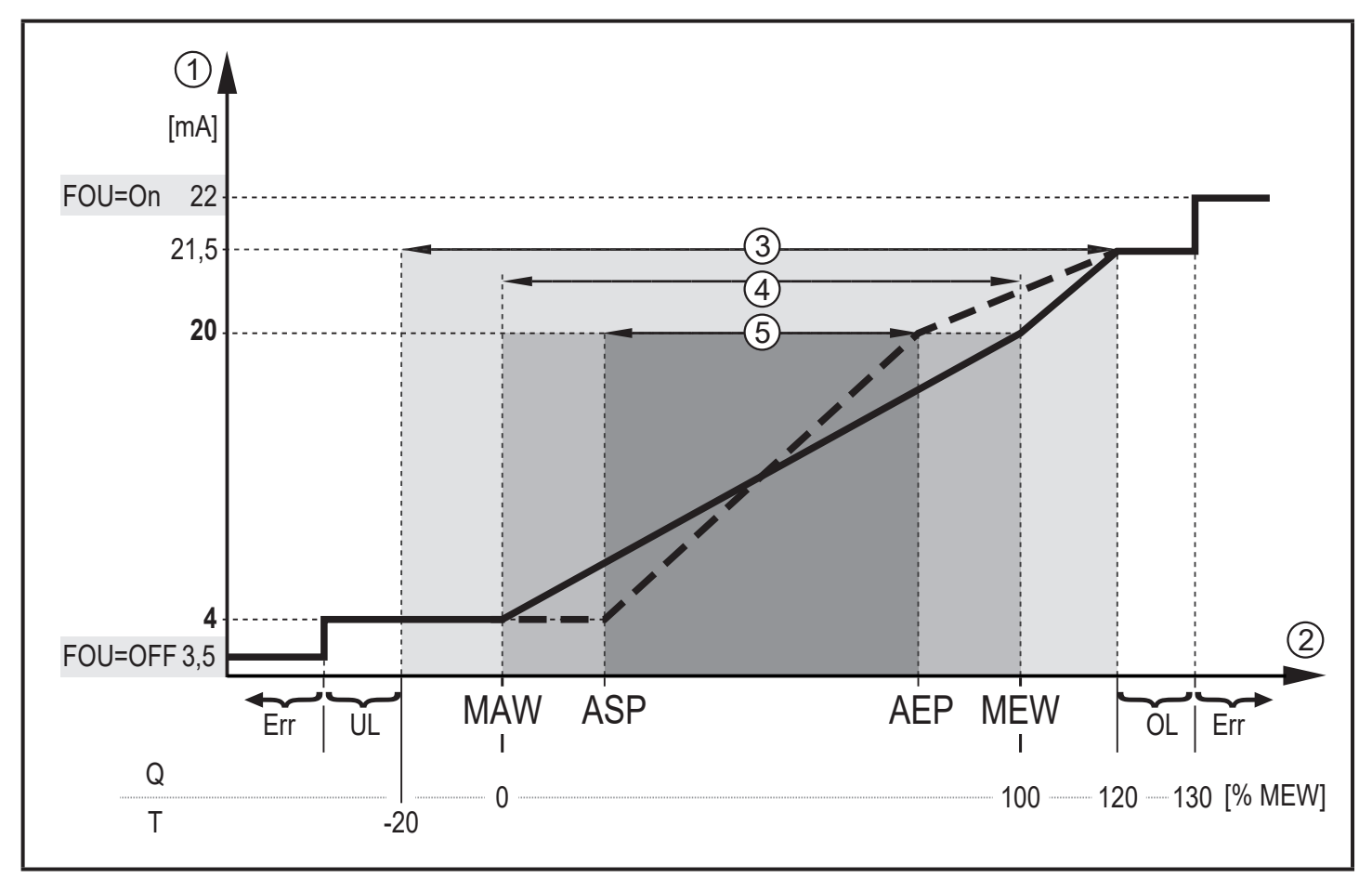

图 1: 根据 IEC 60947-5-7 标准的模拟输出特性。

- Q: 体积流量
- T: 介质温度
- MAW:针对非标定测量范围的测量范围初始值
- MEW:针对非标定测量范围的测量范围最终值
- ASP: 有标定测量范围的模拟输出起点
- AEP: 有标定测量范围的模拟输出终点
- UL: 低于显示范围<br>OL: 高于显示范围
- 高于显示范围
- Err 设备处于错误状态
- ①<br>② 测量值(同一) 则量示范围<br>④ 原定的测<br>⑤ 标定的测
- 2 测量值(流量或温度)
- 3 显示范围
- 4 测量范围
- 标定的测量范围

#### <span id="page-10-0"></span>4.7 频率输出

设备提供与容积流量和介质温度成正比的频率信号。 在测量范围内,出厂设定的频率信号为 0 到 100 Hz。 频率信号可调整:

• [FrPx] 可确定在达到测量值上限(MEW 或 FEPx) 时提供的频率信号(以 Hz 为单位)。

**测量**范围可调整:

• [FSP2] 可确定提供频率信号的温度下限值。

FSP2 不可针对流量测量加以调整。

• [FEPx] 可确定频率信号为 FrPx 时的测量值。

就工作模式 [ModE] = REL 下的流量测量而言,FEPx 不可用。

ກິ [FSP2] 和 [FEP2] 之间的最小差值 = 20 % MEW。

<span id="page-10-1"></span>如果测量值超出测量范围或发生内部错误时,将提供图 2 所示的频率信号。 测量值不在显示范围内或出现故障时,显示消息 (UL, OL, Err; → [13](#page-36-2))。 故障时的频率信号可调整 (→ [10.4.8\)](#page-34-2):

- "[FOU] = 开启"可确定如果发生错误导致频率信号达到上限值时的输出 (130 % FrPx)。
- "[FOU] = 关闭"可确定如果发生错误时频率信号为 0 Hz。

11

<span id="page-11-0"></span>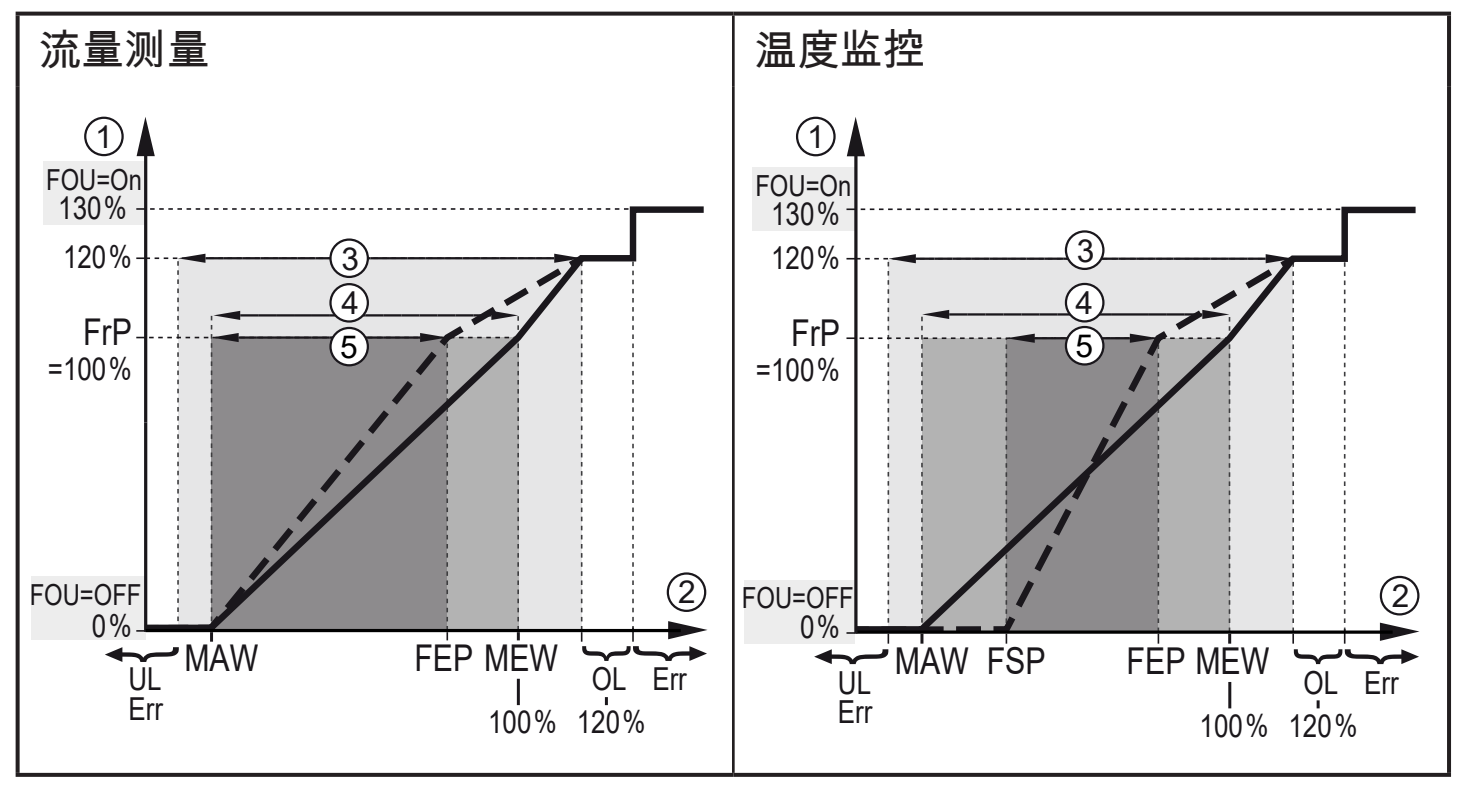

#### 图 2: 输出曲线频率输出

- MAW:针对非标定测量范围的初始值
- MEW:针对非标定测量范围的最终值
- FSP: 标定测量范围的频率起点(仅限温度)
- FEP: 标定测量范围的频率终点
- FrP: 频率信号的测量值上限
- OL: 高于显示范围
- Err: 设备处于错误状态
- ① 频率信号(出厂设定 FrP = 100 Hz)<br>② 测量值(流量或温度,以 % MEW 为
- ② 测量值(流量或温度,以 % MEW 为单位)<br>③ 显示范围
- 3 显示范围
- 4 测量范围
- 5 标定的测量范围

#### 4.8 测量值阻尼 (dAP)

<span id="page-11-1"></span>阻尼时间用来设定流量值突然变化后输出信号达到最终值的 63% 的时间(以秒为 单位)。 设定的阻尼时间可通过 IO-Link 接口稳定输出、显示和过程值传输。 信号 [UL] 和 [OL] (→ 13 [故障排除\)](#page-36-2)根据阻尼时间定义。

## <span id="page-12-0"></span>4.9 显示屏颜色更改 (coLr)

可通过参数 [coLr] 设定显示屏中的字符的颜色。(→ [10.4.4\)](#page-33-2)。 参数 rED(红色) 和 GrEn(绿色)设定后,显示屏将永久设为一种颜色。 如果设定参数 rxou 和 Gxou,字符的显色将根据过程值更改。

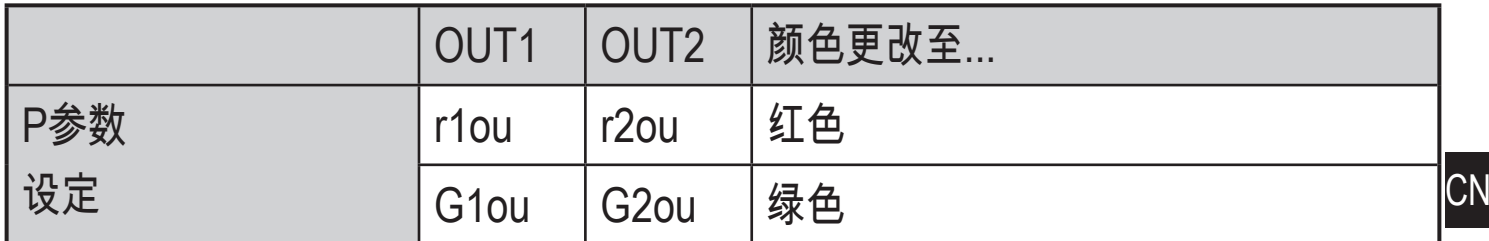

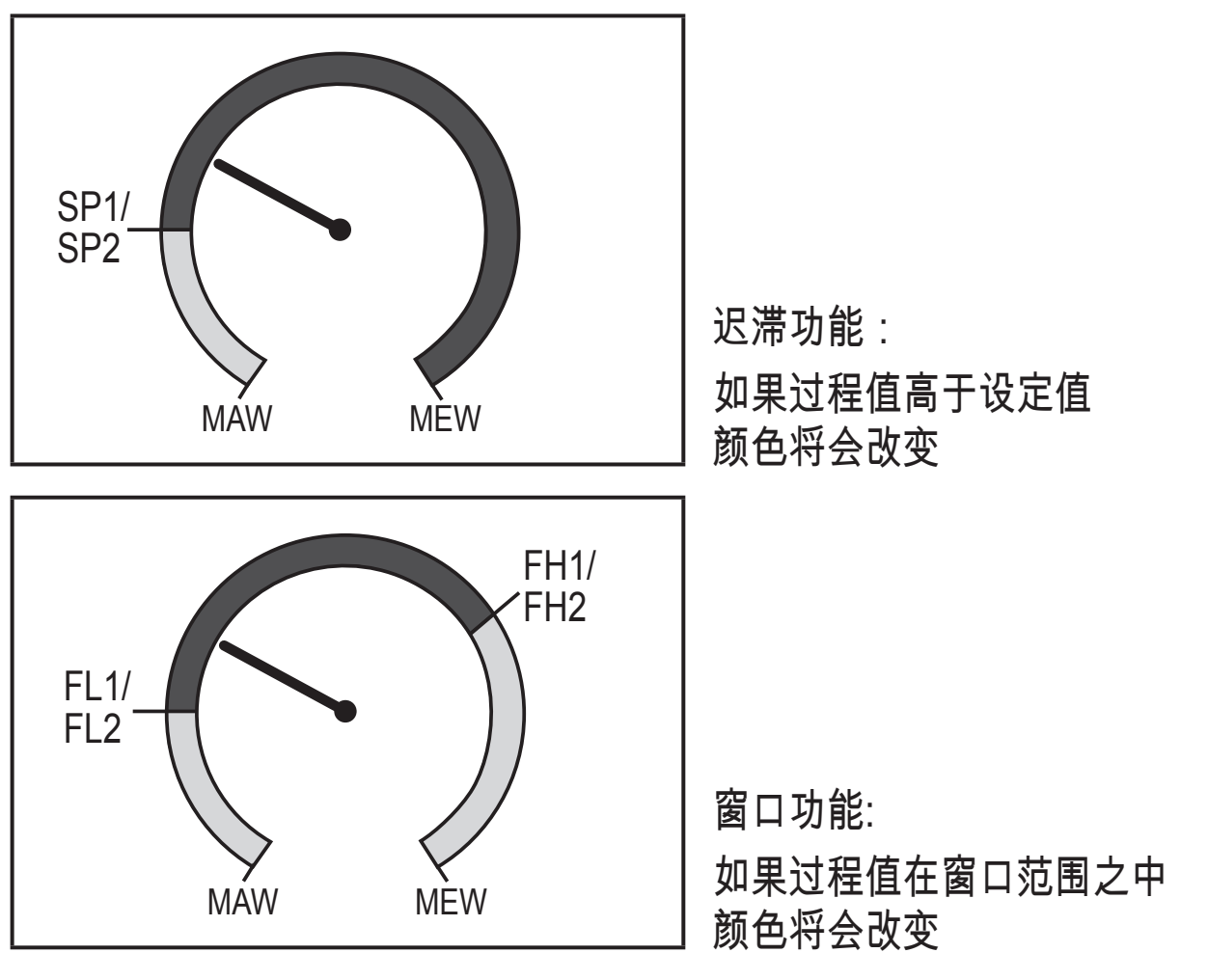

<span id="page-12-1"></span>MAW = 测量范围的初始值, MEW = 测量范围的终止值

#### 4.10 IO-Link

该设备有 IO-Link 通信接口,有助于直接访问过程和诊断数据。 此外,还可在运 行期间设定设备的参数。 通过 IO-Link 接口运行设备需要带有 IO-Link 功能的模块 (IO-Link 主站)。

<span id="page-12-2"></span>如果使用PC,且系统不在工作中时,通过带IO-Link适配器的电缆可与对应的IO-Link软件进行通讯。

<span id="page-13-0"></span>设备配置所需的 IODD、关于过程数据结构的详细信息、诊断信息、参数地址,以 及关于规定 IO-Link 硬件和软件的必要信息可在以下位置找到:www.ifm.cn。 4.10.1 IO-Link 过程值

流量和温度过程值按照以下测量按照通过 IO-Link 传送:

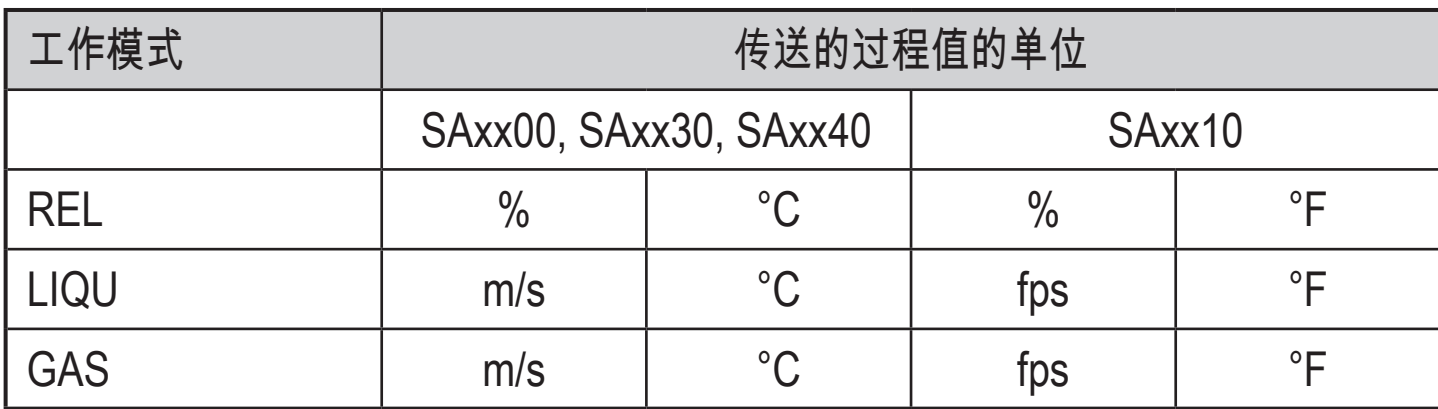

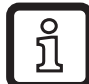

[uni] 的更改不影响 IO-Link 过程值。

更多信息 → IO D装置描述:www.ifm.cn。

# 5 安装

# 小心

对于温度高于 50 °C (122 °F) 的介质,外壳的某些部件可能会被加热至高于 65 °C (149 °F)。

- > 燃烧风险
- ► 防止外壳接触易燃物质,并防止其意外接触外壳。
- ► 安装时,确保系统不承受任何压力。  $\mathbf{L}$
- ► 安装时,确保安装位置无介质泄漏。

若使用过程适配器,可将设备用于不同的过程连接。 适配器需单独作为附件订购。

- 有关可用安装附件的信息,请访问 www.ifm.cn。
- 仅在使用 IFM 适配器时,方可确保设备与接口连接完全匹配。
- ► 请遵守安装附件的安装说明。  $\mathbf{?}$ 
	- ► 使用适用于应用且获批的润滑油。 请将润滑油涂抹于过程连接的螺纹、 适配器及传感器上。 确保未将润滑油脂涂抹至传感器探杆头部。

<span id="page-14-0"></span>► 使用一定的扭矩拧紧传感器并固定住元件。ifm 传感器可施加以下拧紧扭  $\overline{\mathbf{R}}$ 矩。型号 M18 x 1.5 和 G1/2: 25 Nm 型号 1/2" NPT: 100 Nm

5.1 安装位置

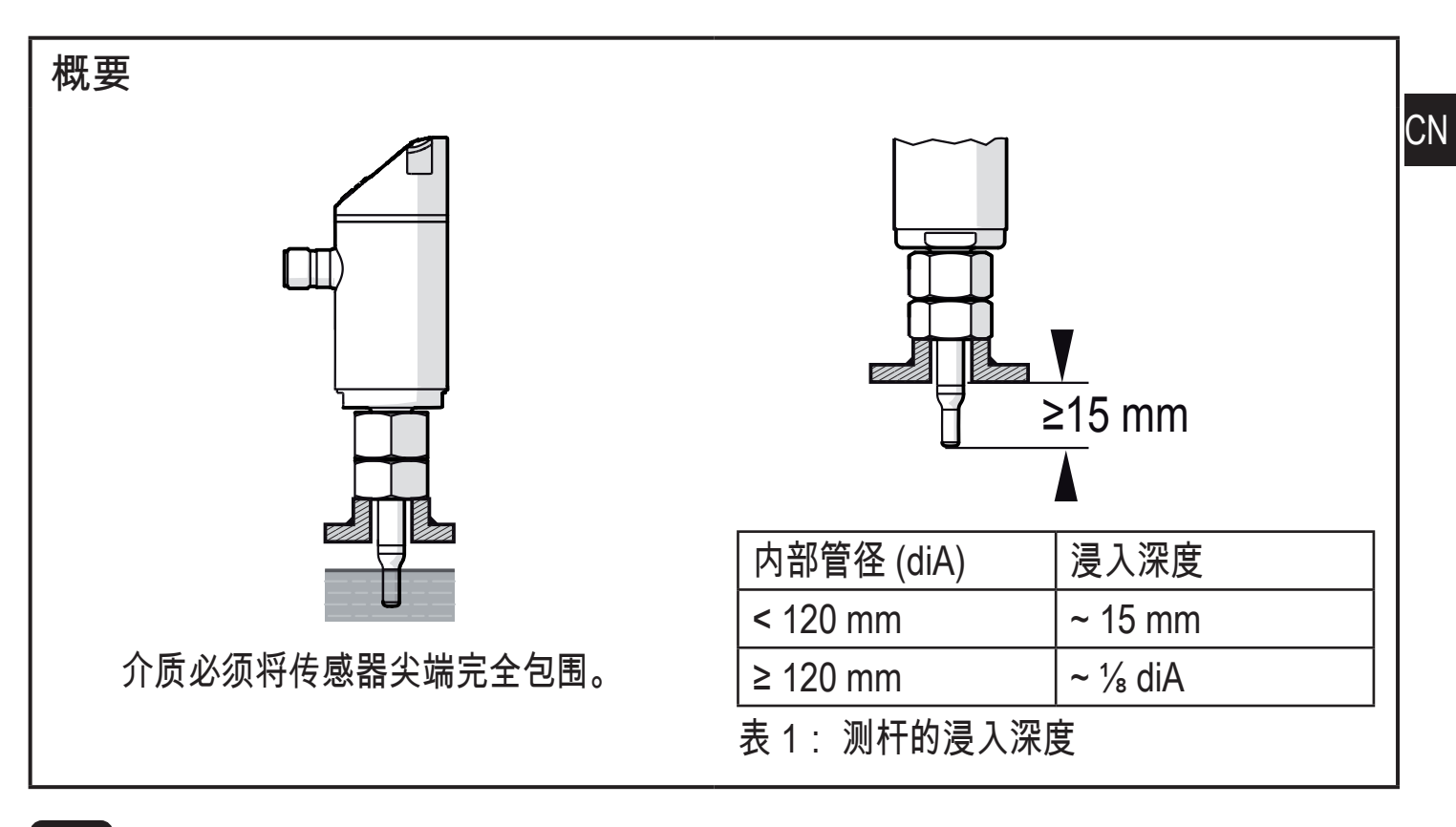

# 对于探杆的严重杠杆作用力,例如高粘性或高流速介质:

▶ 切勿超过表 1 所述的浸入深度。

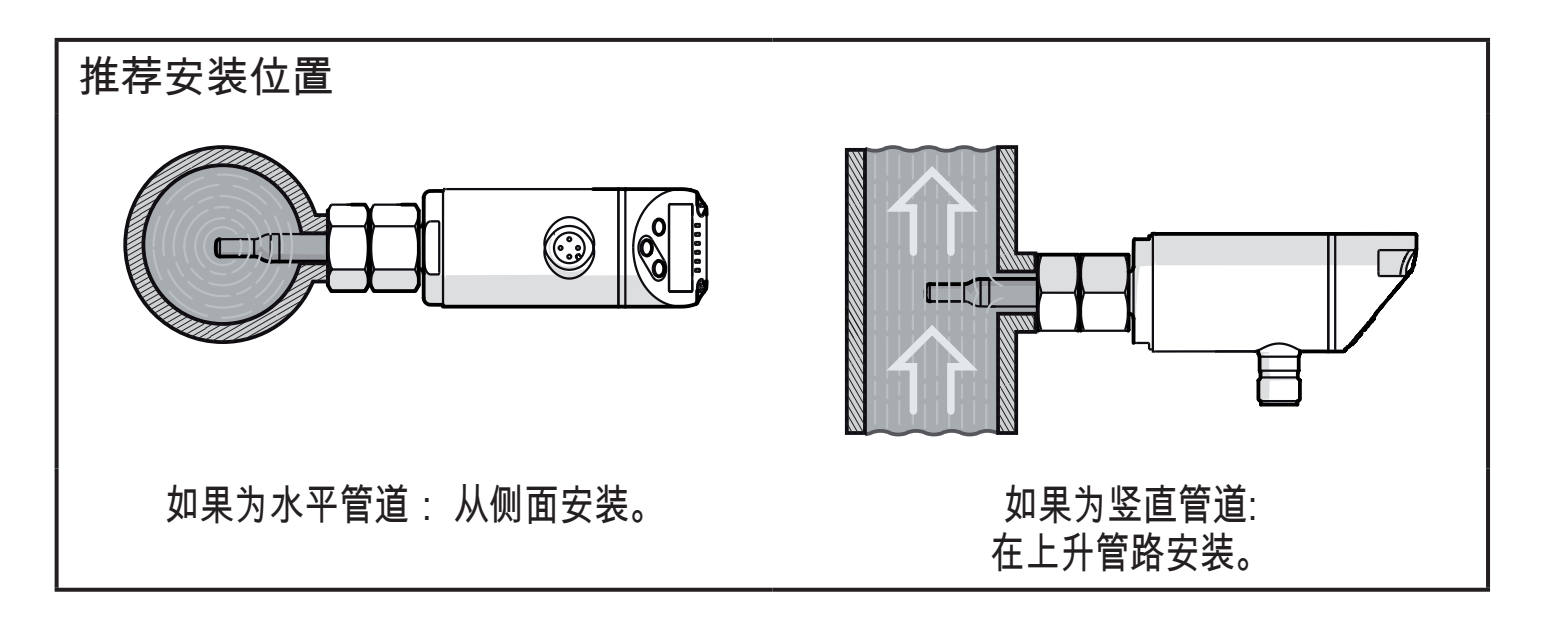

<span id="page-15-0"></span>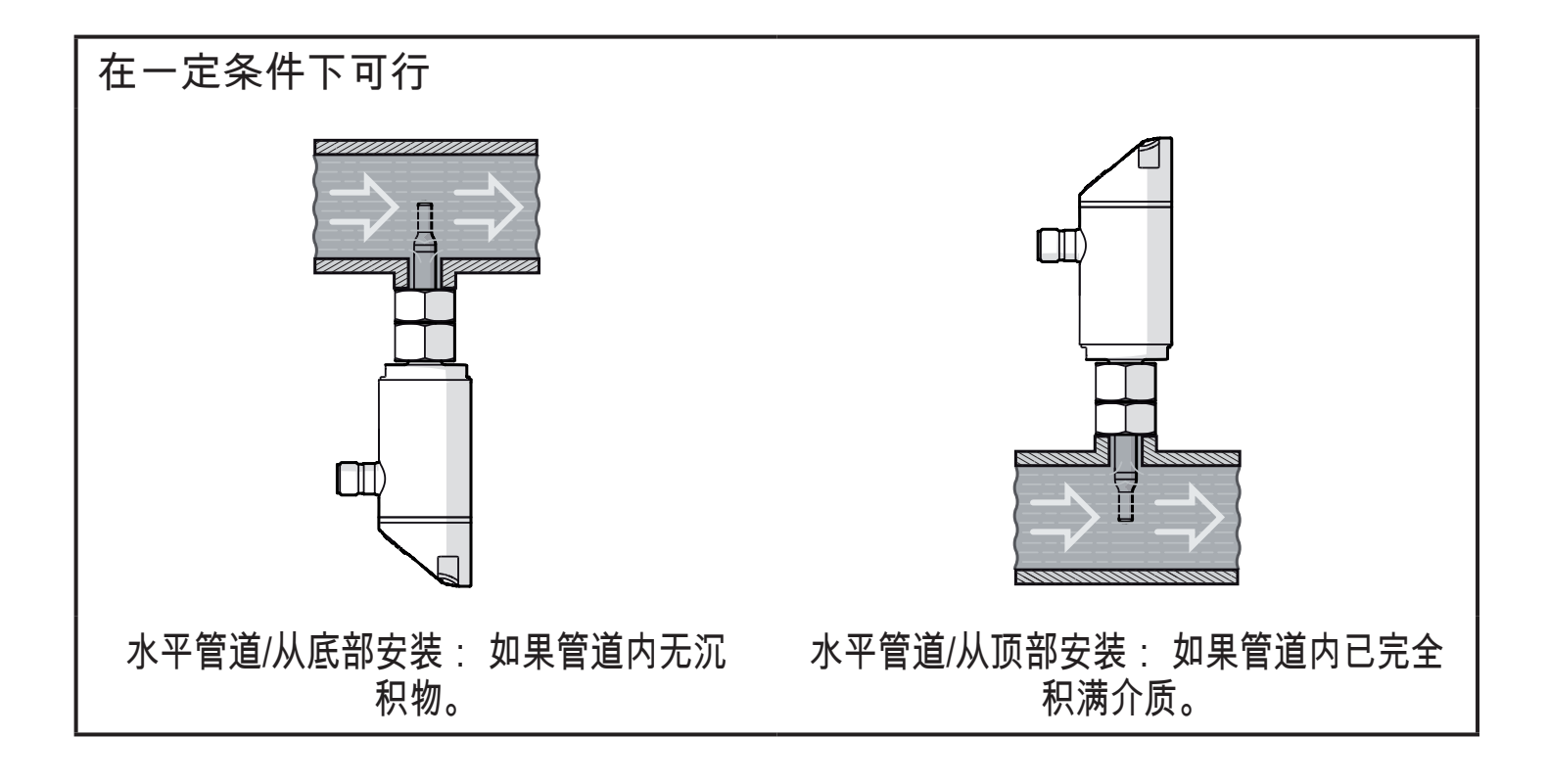

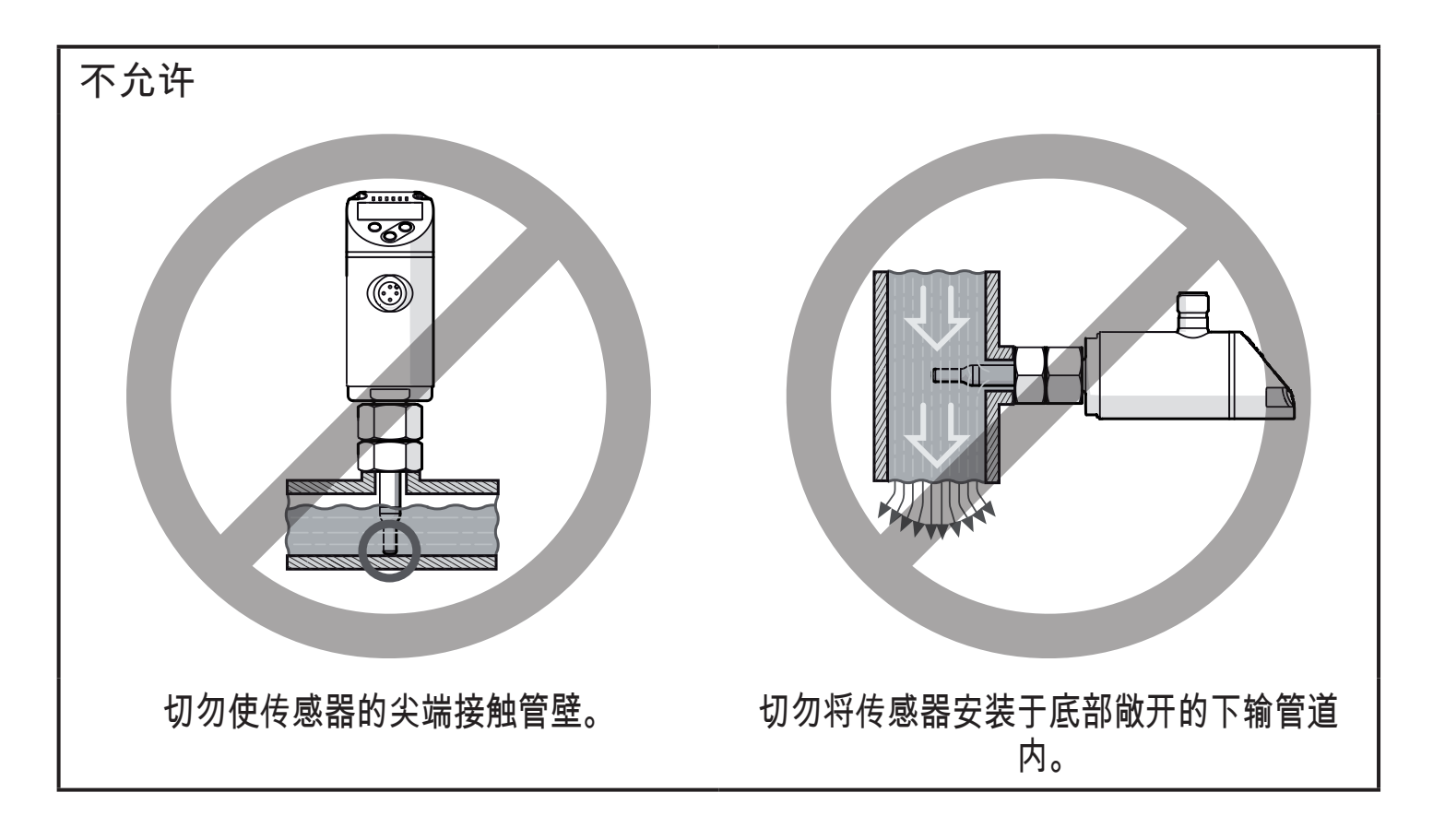

#### 5.2 管道系统的干扰

管道、接头、阀门、缩管等装置当中安装的组件,可导致介质产生湍流。 这将影响 设备的运行。

► 保持传感器与干扰源的间距:

<span id="page-16-0"></span>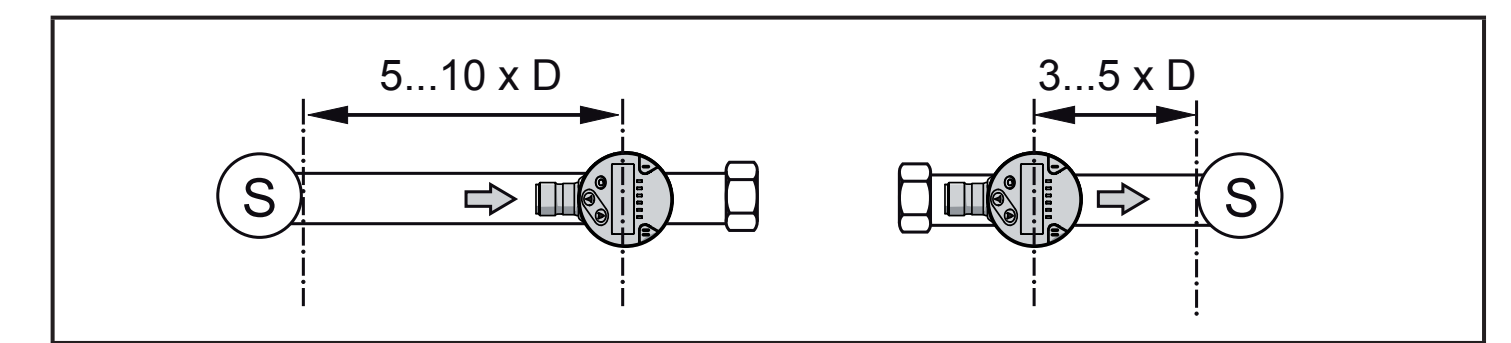

D = 管道直径; S = 干扰源

5.3 安装方向

► 为达到最佳测量准确度: 安装传感器时应保证流量流至两个关键表面 (1) 中较 大的一个。

ິງ( 在带外螺纹的单元上,键面(2)上的钻孔指示流动方向。

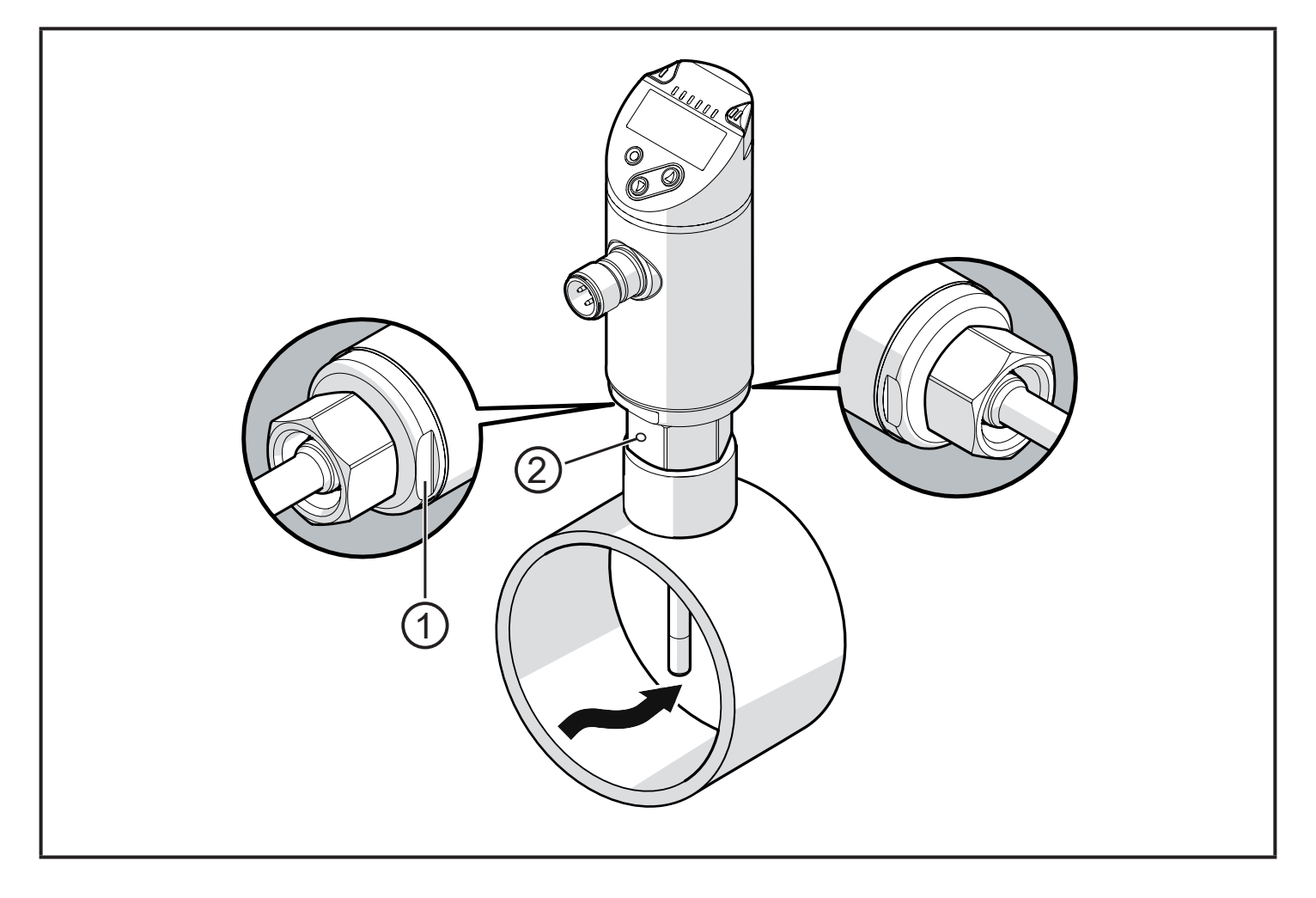

就管路连接而言,可将传感器外壳旋转 345°,以便更加轻松地读取显示屏。

切勿超出止动装置范围。

**CN** 

# <span id="page-17-0"></span>6 电气连接

- 务必由具备资质的电工连接设备。  $\left| \rule{0pt}{10pt} \right|$ 务必遵守电气设备安装相关的国内和国际法规。 电压供给应符合 EN 50178、SELV 和 PELV 标准。
- ► 断开电源。
- ▶ 按以下方式连接设备:

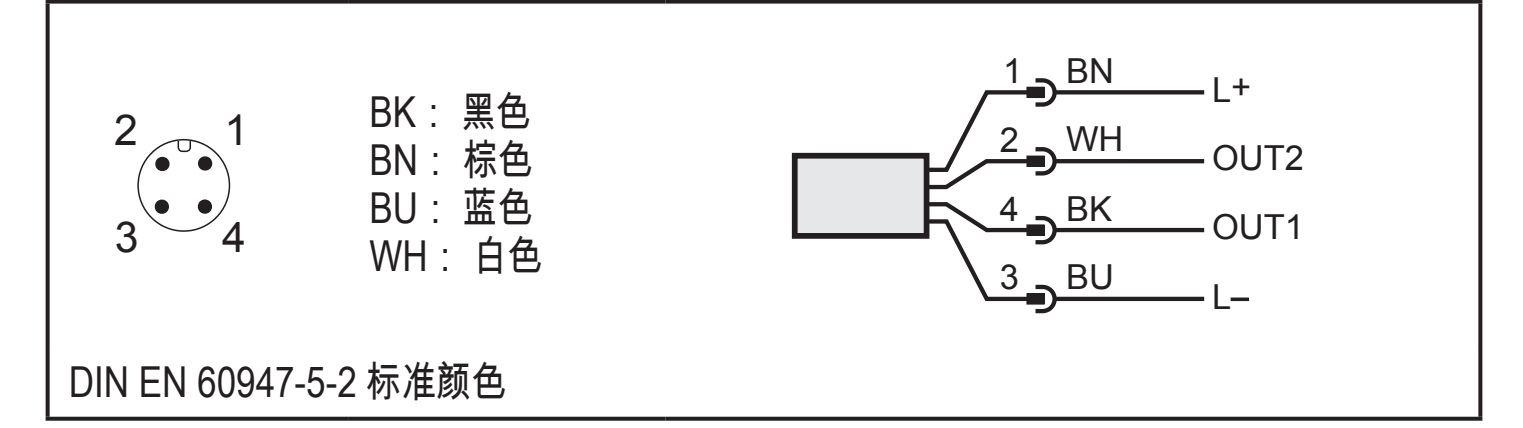

示例电路:

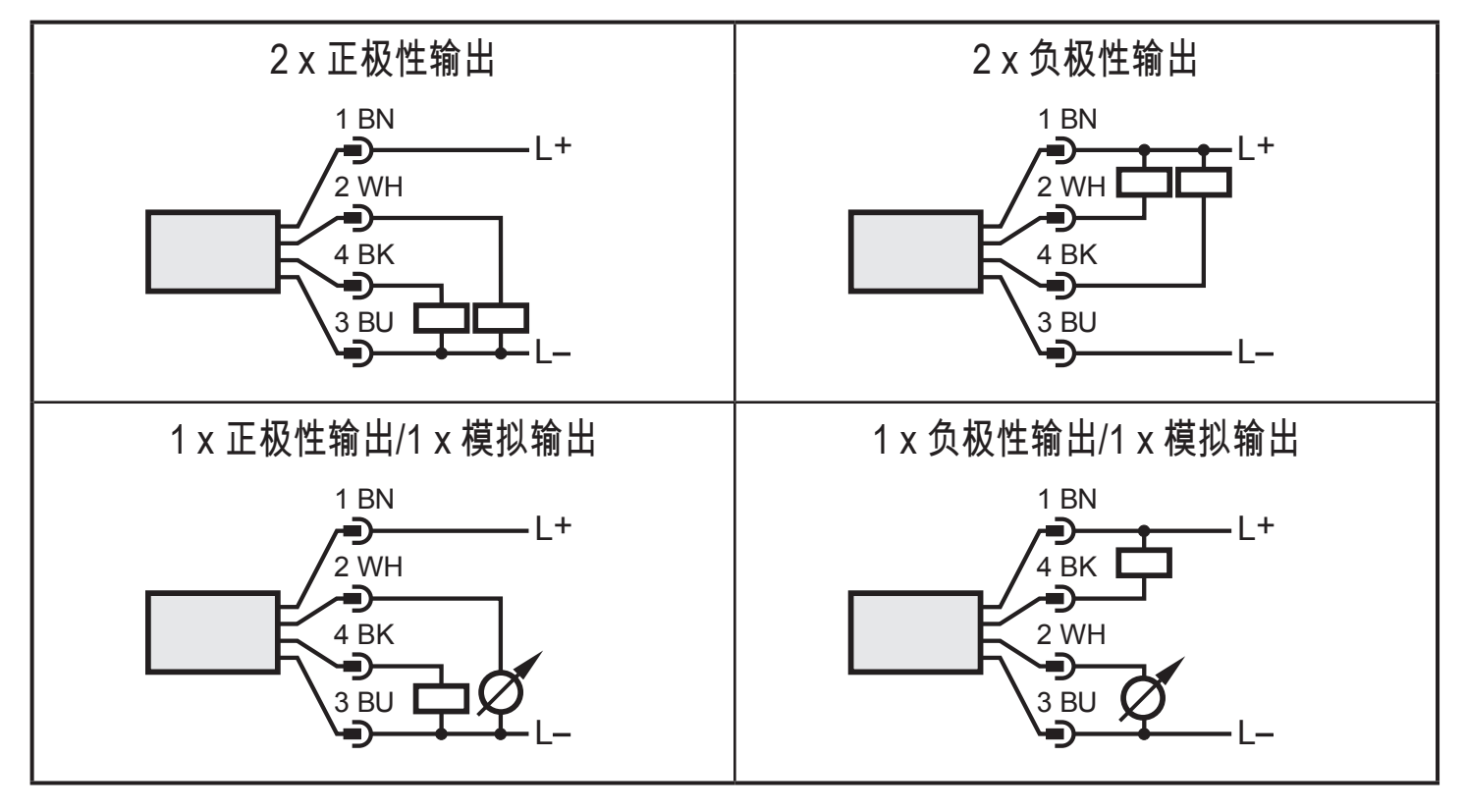

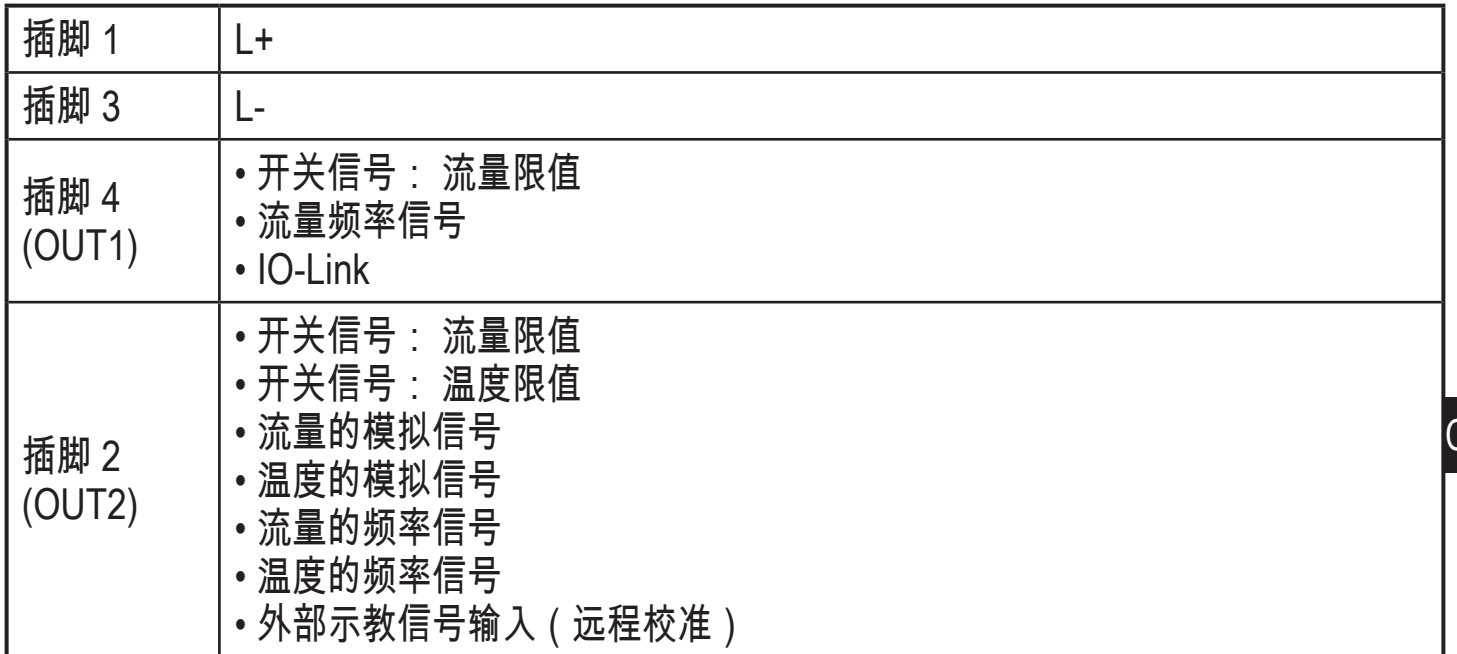

 $\mathsf{CN}$ 

# <span id="page-19-0"></span>7 操作和显示元件

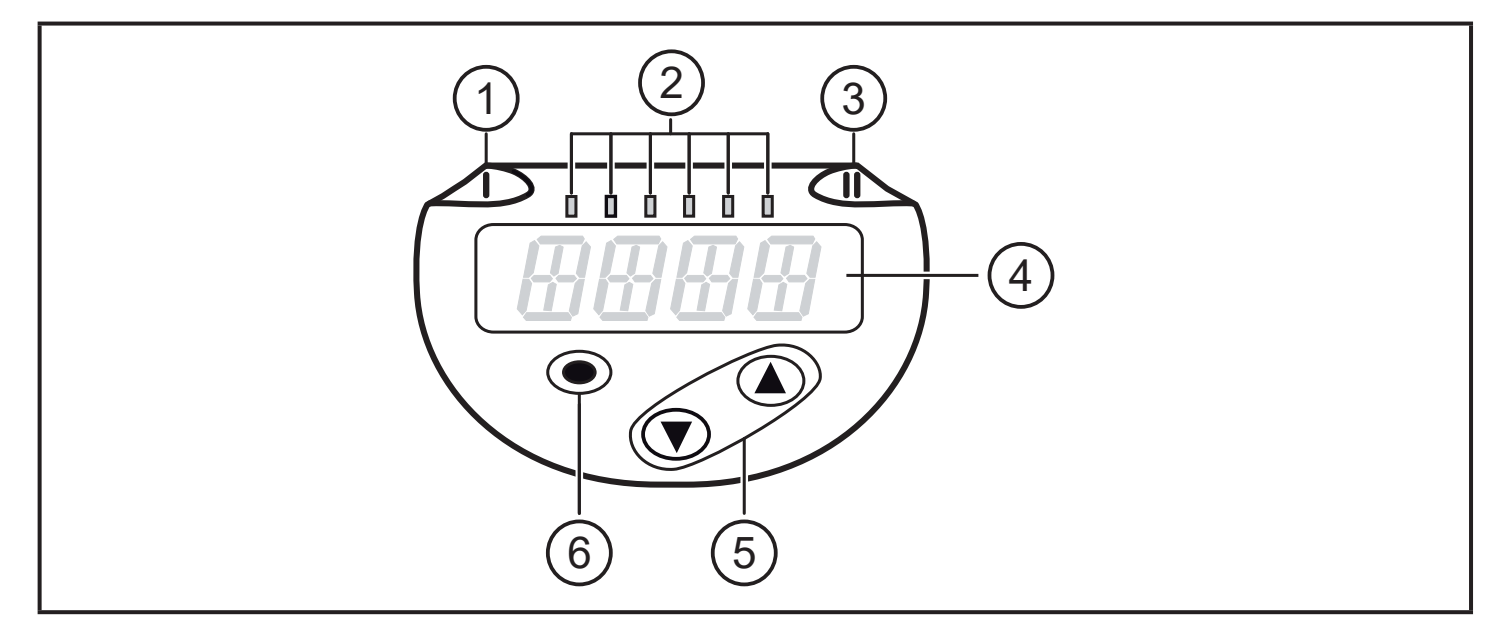

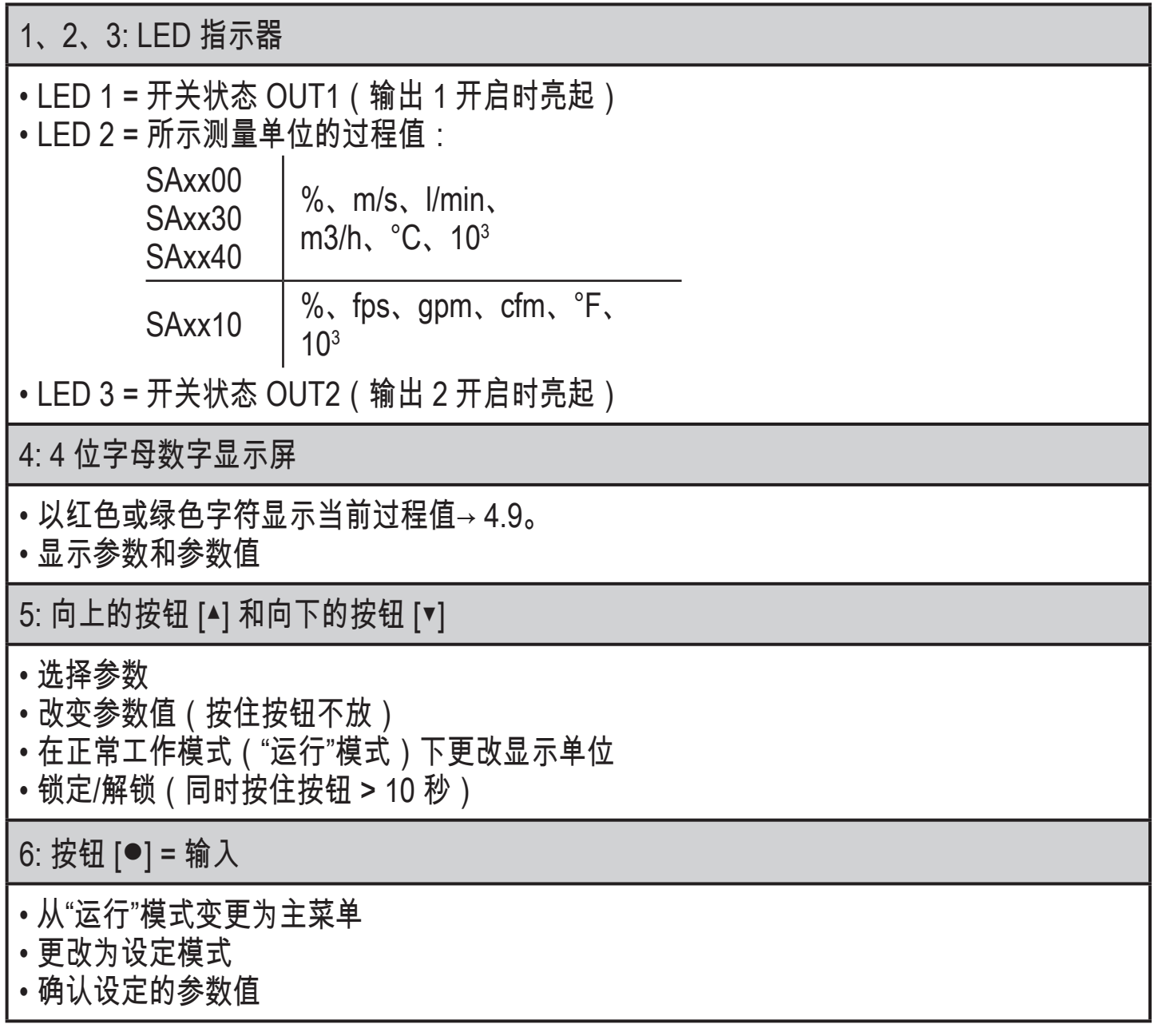

# <span id="page-20-0"></span>8 菜单

8.1 主菜单

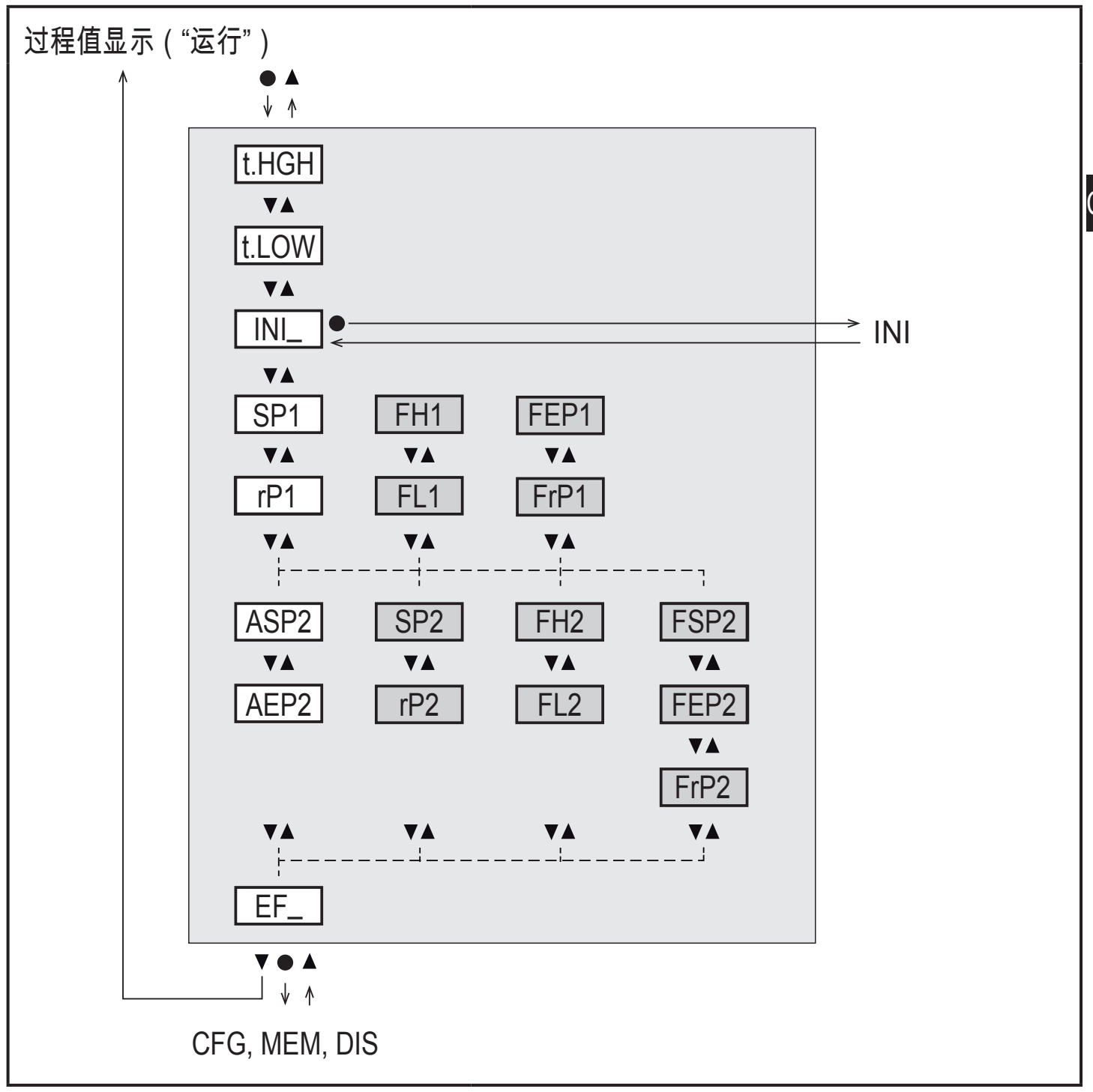

若为工厂设定,则显示白色背景参数。(→ [15\)](#page-37-1)。 根据工作模式 [ModE] 以及输出功能 [ou1] 和 [ou2] 而定,显示灰色背景参数。 **CN** 

# 主菜单说明

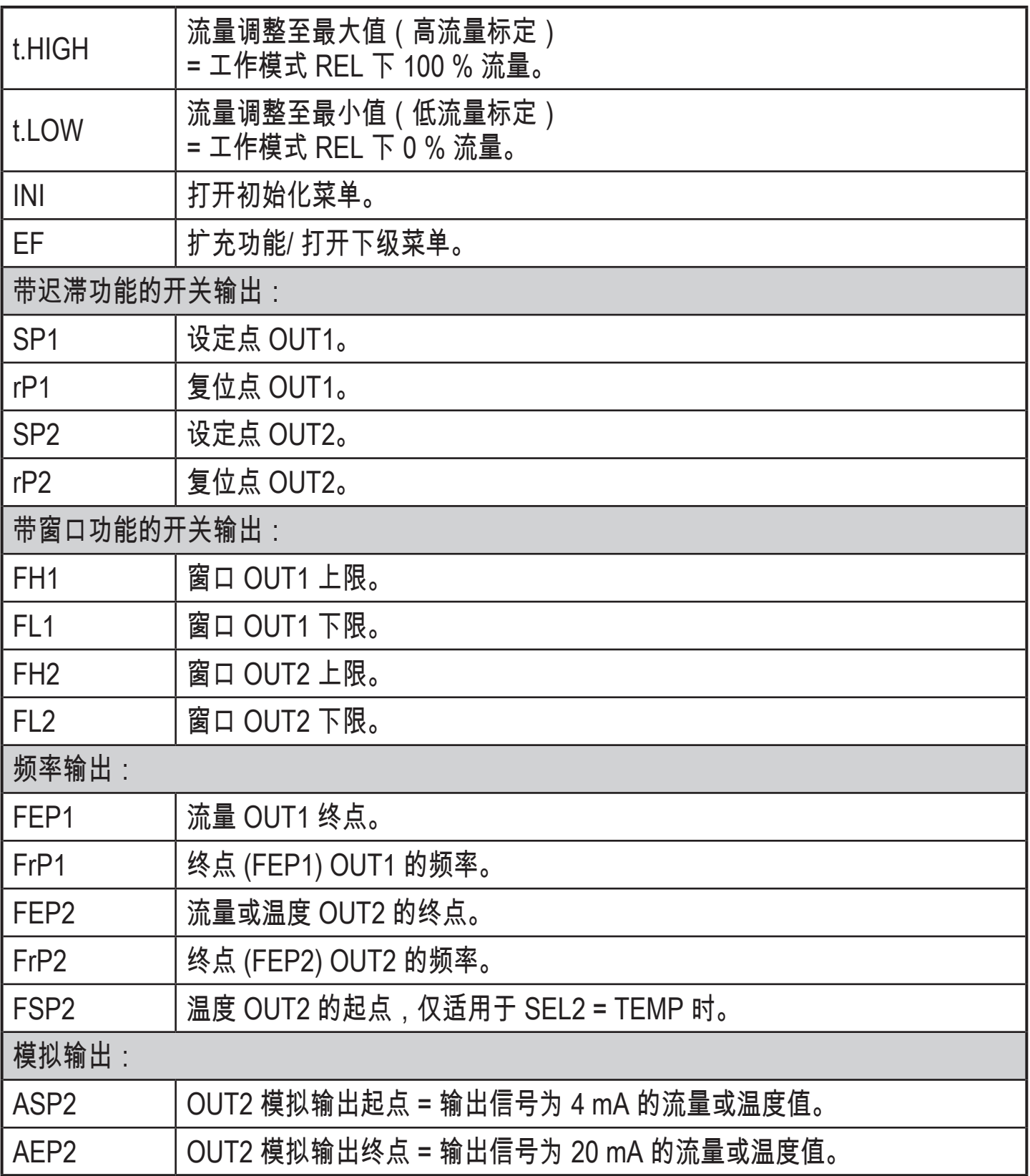

<span id="page-22-0"></span>8.2 初始化菜单 (INI)

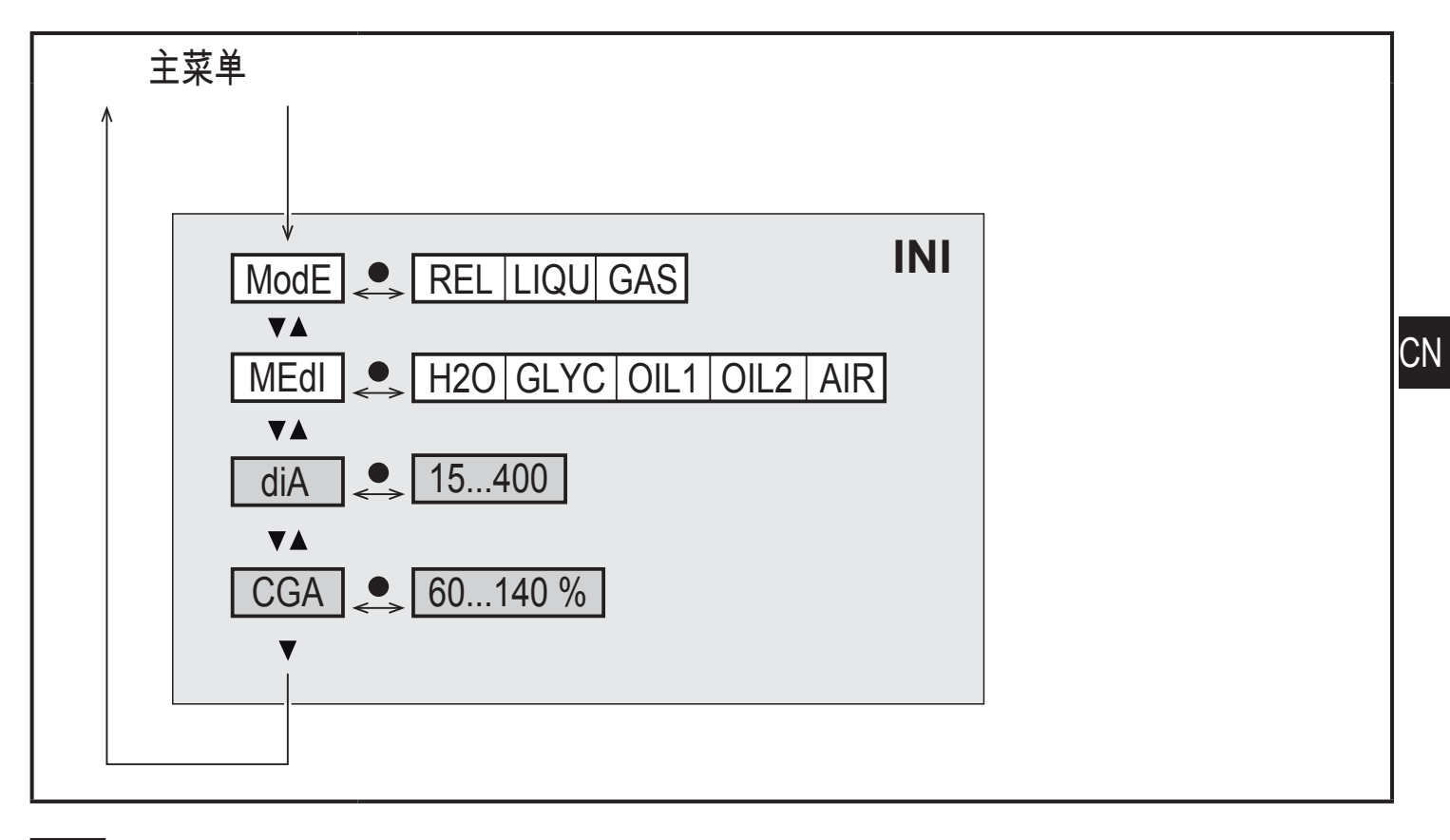

若为工厂设定,则显示白色背景参数。(→ [15\)](#page-37-1)。 根据工作模式 [ModE] 而定显示灰色背景参数。

## 初始化菜单 (INI) 说明

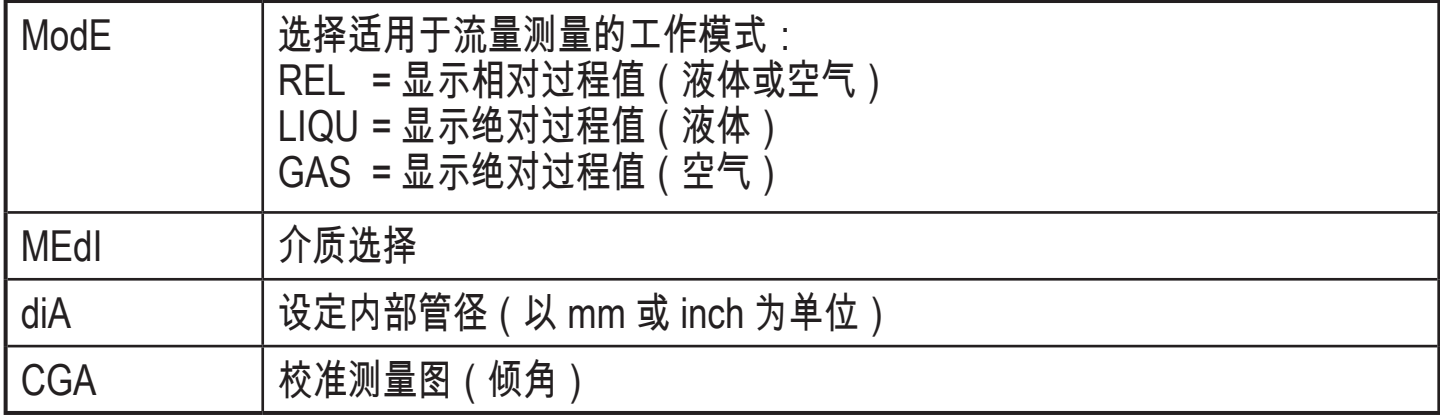

23

<span id="page-23-0"></span>8.3 扩充功能 (EF) – 基本设定 (CFG)

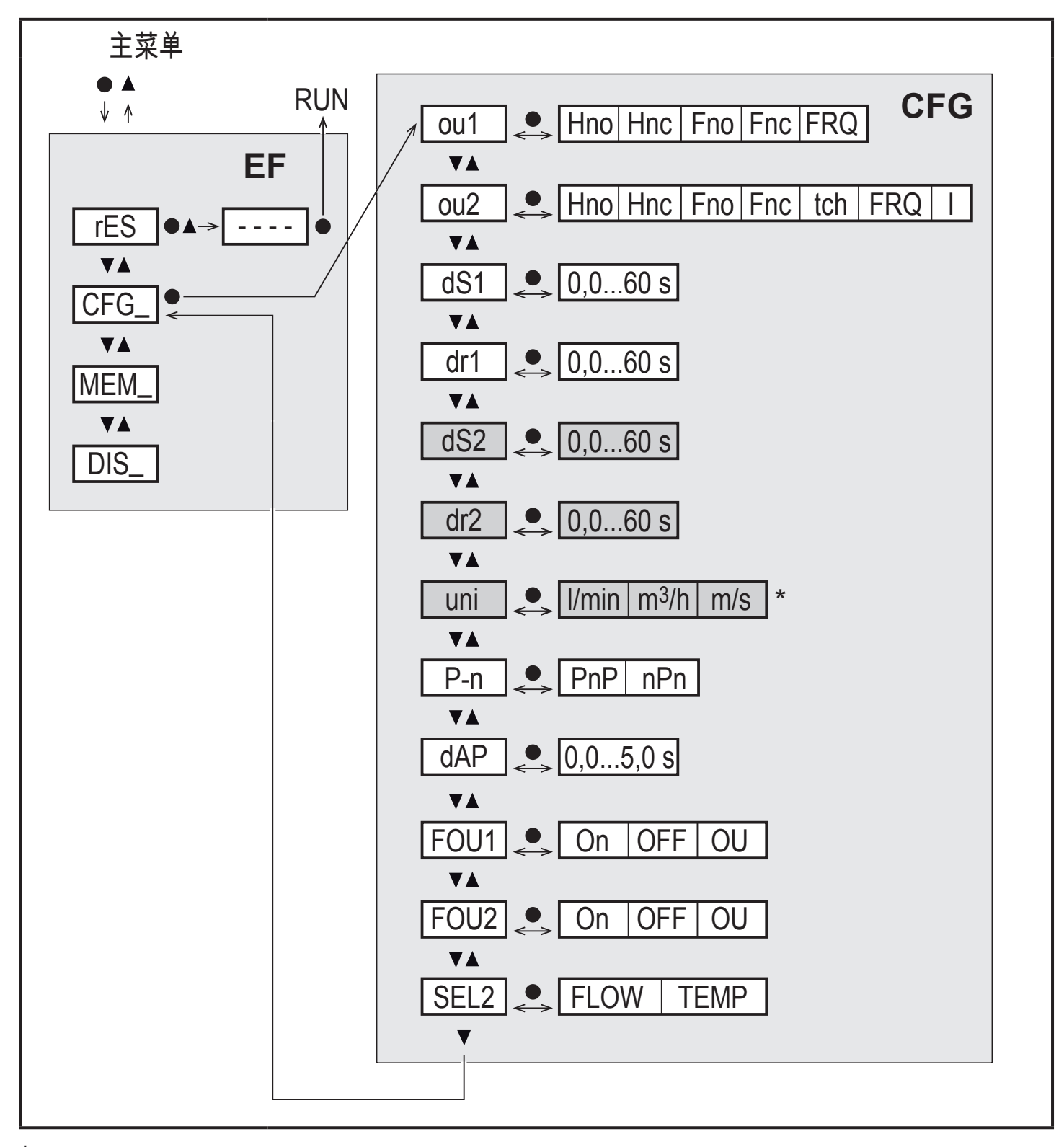

\* 针对 SAxx10 设备: cfm / gpm / fps

若为工厂设定,则显示白色背景参数。(→ [15\)](#page-37-1)。 根据工作模式 [ModE] 以及输出功能 [ou1] 和 [ou2] 而定,显示灰色背景参数。

# 扩充功能 (EF) 说明

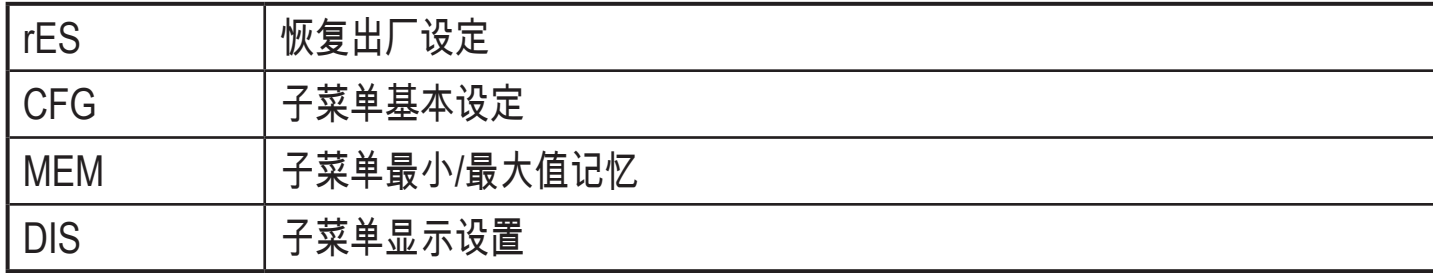

# 基本设定 (CFG) 说明

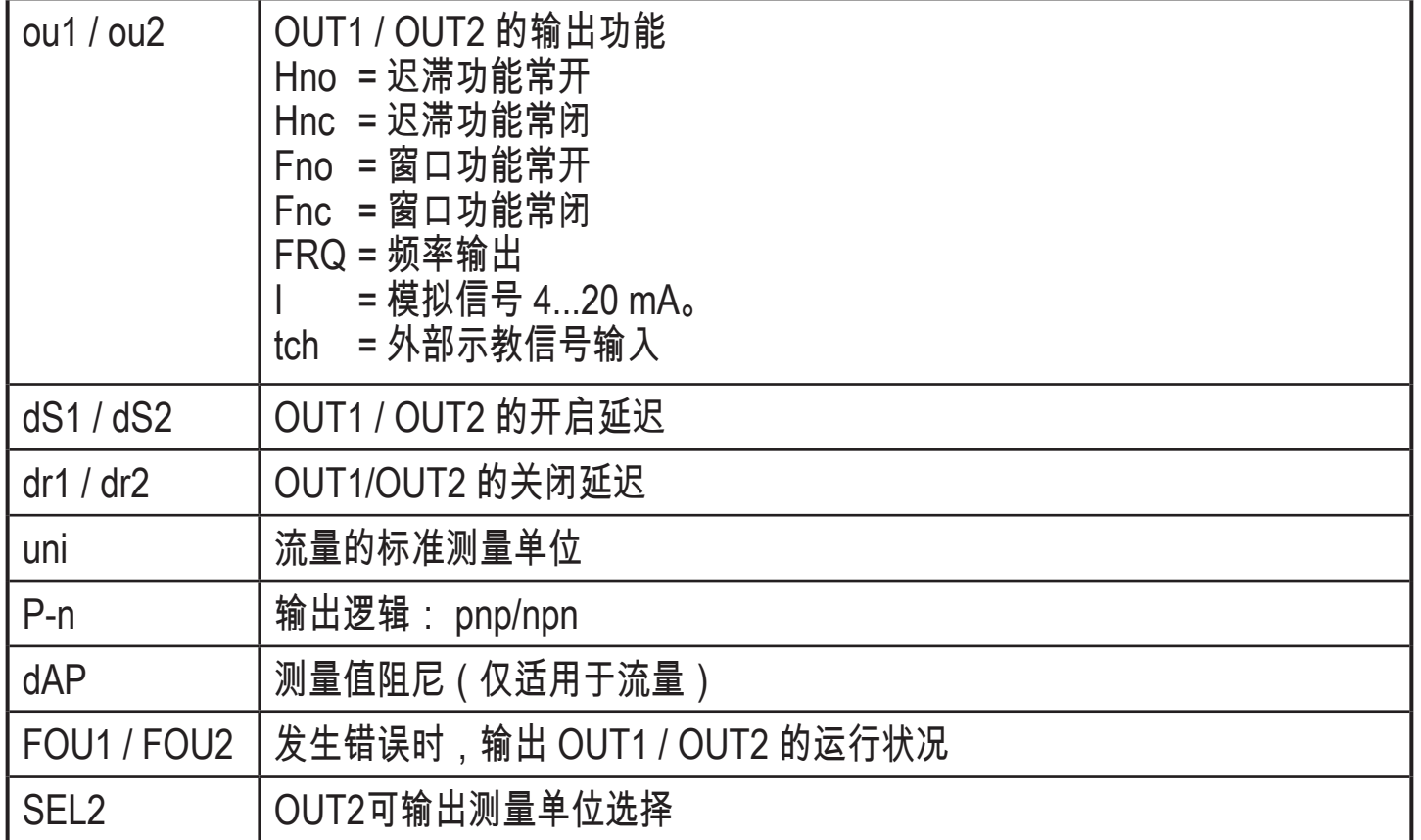

CN

<span id="page-25-0"></span>8.4 最小/最大值记忆 (MEM) – 显示功能 (DIS)

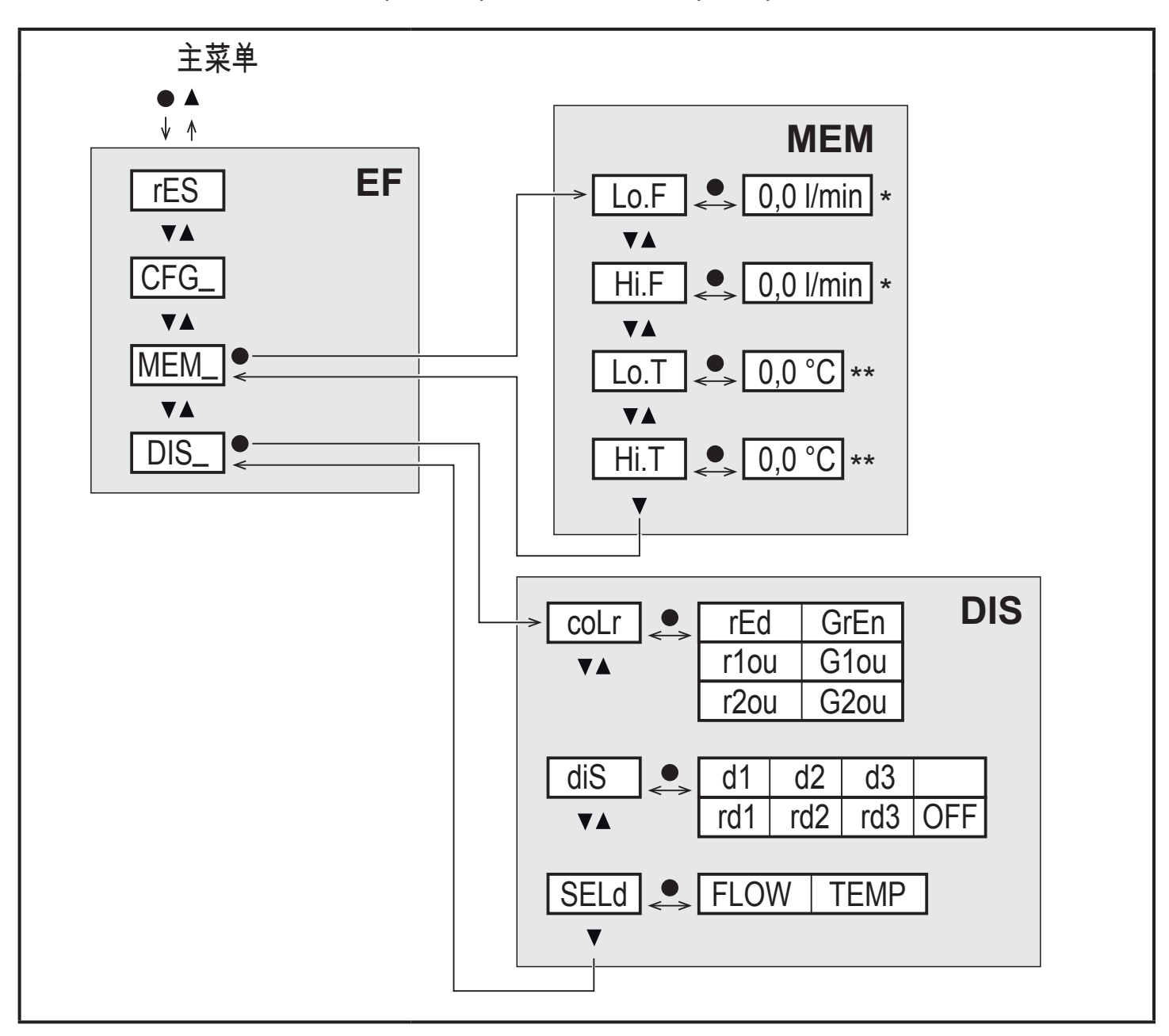

\*SAxx10 设备测量值(标准测量单位): cfm / gpm / fps \*\* 针对 SAxx10 设备: °F

# 最小/最大值记忆 (MEM)) 说明

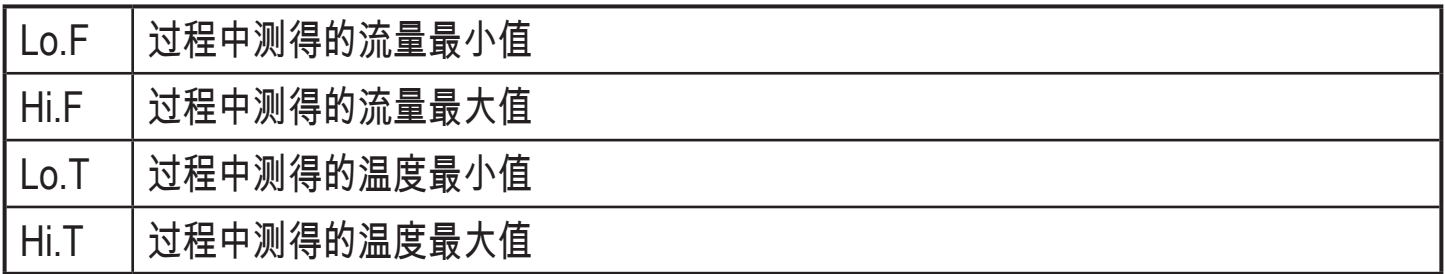

<span id="page-26-0"></span>显示设定 (DIS) 说明

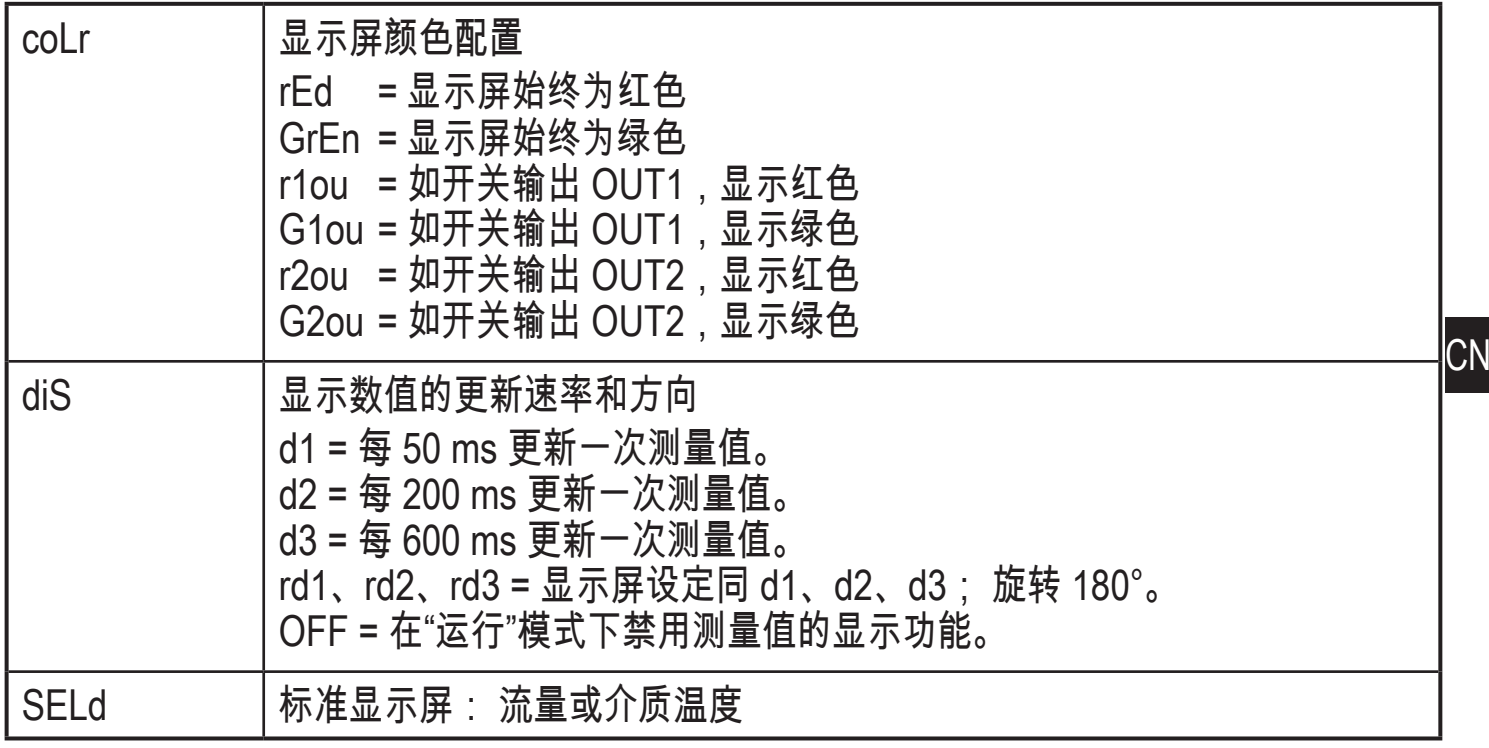

# 9 设定

通电且通电延时过后,产品进入正常运行模式。 产品将根据设定参数执行测量和评 估功能,并产生输出信号。

启动延时内,将按编程设定切换输出功能:

- 常开功能 (Hno/Fno) 接通
- 关闭,含常闭功能 (Hnc/Fnc)
- 关闭,针对频率输出 (FRQ)
- 20 mA,针对电流输出 (I)

# <span id="page-27-0"></span>10 参数设定

# 注意

对于温度高于 50 °C (122 °F) 的介质, 外壳的某些部件可能会被加热至高于 65  $^{\circ}$ C (149 $^{\circ}$ F).

- > 燃烧风险。
- ► 切勿用手触摸设备。
- ► 利用其他物体(如圆珠笔)在设备上进行设定。

可在安装之前或运行时设定参数。

如果在运行期间更改参数则会影响设备功能。  $\mathbf{I}$ 

► 请务必确保您的设备不会出现故障。

设定参数时,产品仍将处于工作模式下。 参数设定完成前,会按现有参数继续监 控。

ິກິ 也可通过 IO-Link 接口设置参数 (→ [4.10\)。](#page-12-2)

#### 10.1 常规参数设定

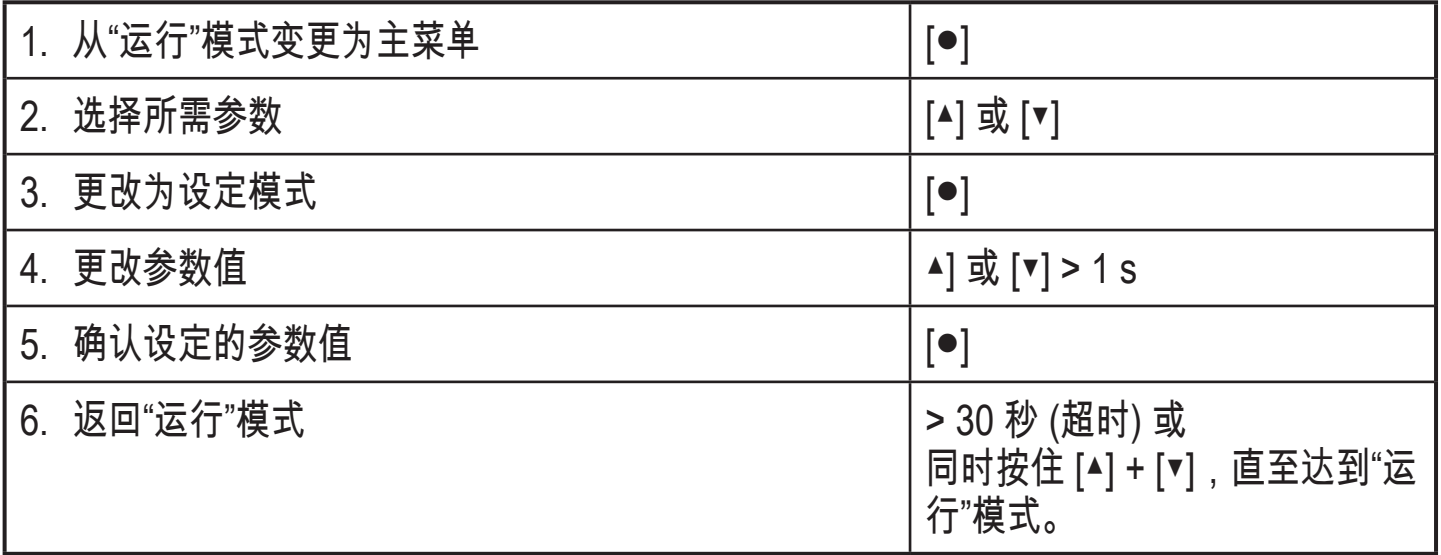

ິກິ

同时按下 [▲] + [▼],即可在不保存已更改参数的情况下离开设定模式。

#### <span id="page-28-0"></span>10.1.1 切换菜单

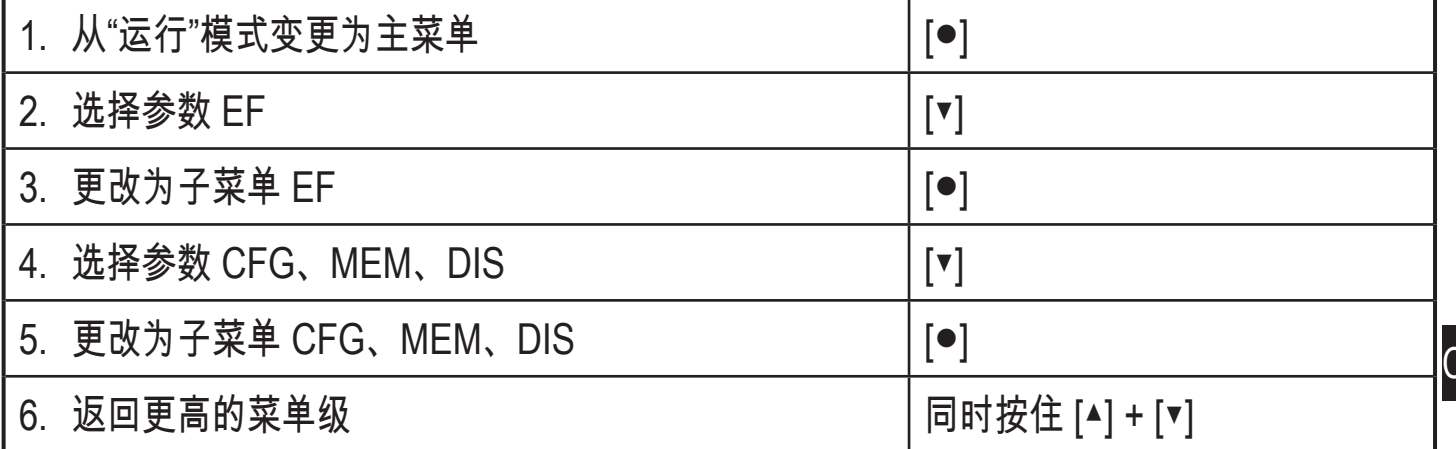

#### 10.1.2 更改为过程值显示("运行"模式)

有 3 种可能方案:

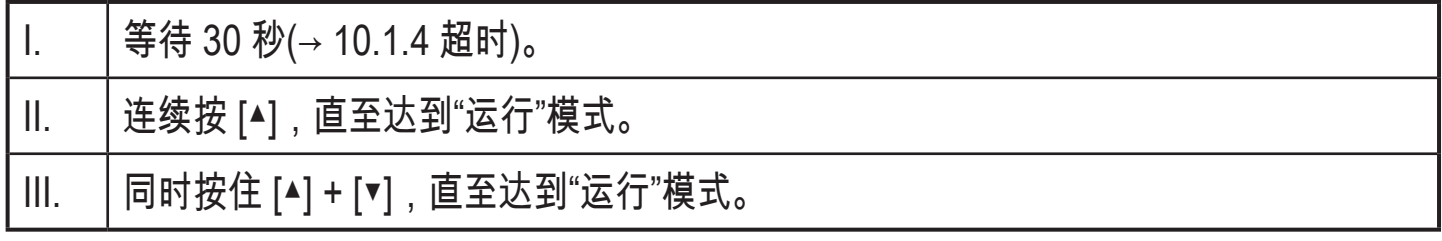

10.1.3 锁定/解锁

可通过电子方式锁定产品,以避免意外设定。 产品交货时: 未锁定。

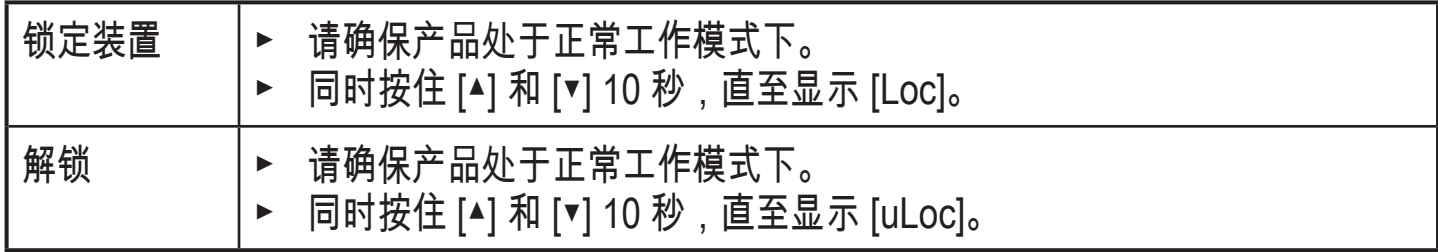

10.1.4 超时

<span id="page-28-2"></span><span id="page-28-1"></span>如设定参数时,30 秒内未按下任何按钮,则设备将返回工作模式,其值保持不变。

`N

#### <span id="page-29-0"></span>10.2 设定容积流量监控

- ► 先选择工作模式 [ModE],再进行所有的其他设定  $($  + [10.2.1\)](#page-29-1).
- 就工作模式 GAS 和 LIQU 而言,以定义为 [uni] 的单位设定流量值。
	- ► 如有必要,先更改单位,再设定流量值。 就工作模式 REL 而言,始终使用单位 %。

10.2.1 定义工作模式

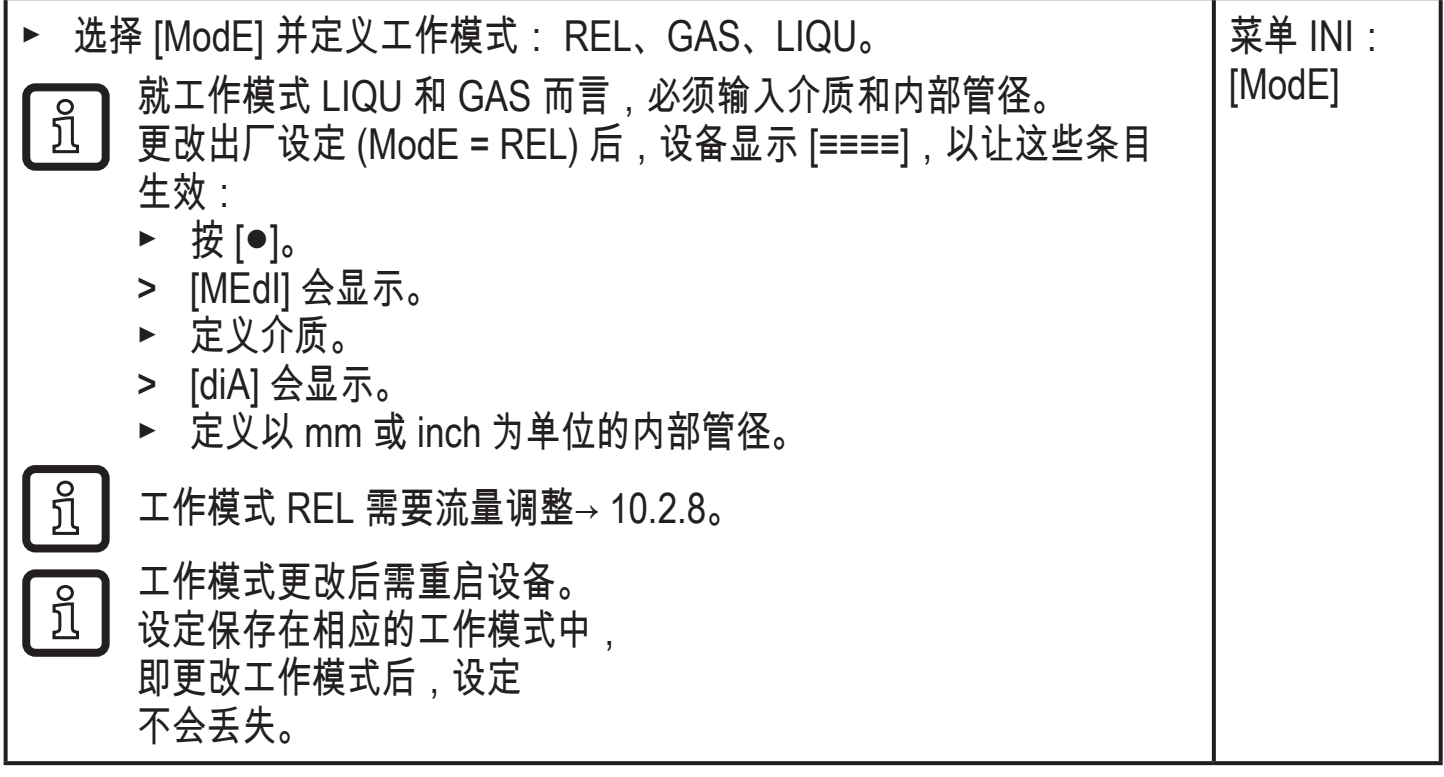

### <span id="page-29-1"></span>10.2.2 定义内部管径

<span id="page-29-2"></span>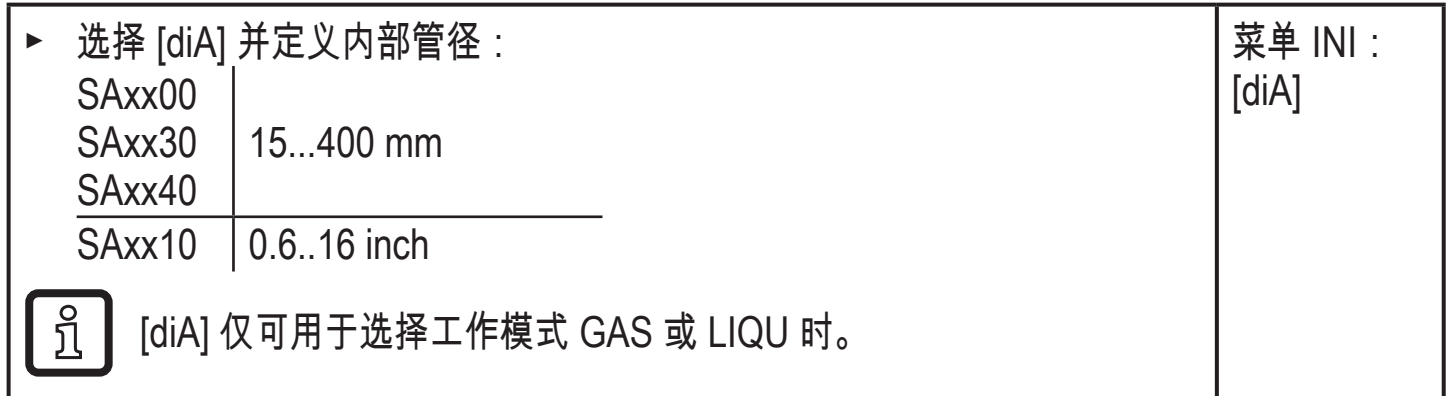

# <span id="page-30-0"></span>10.2.3 配置 OUT1 流量监控限值

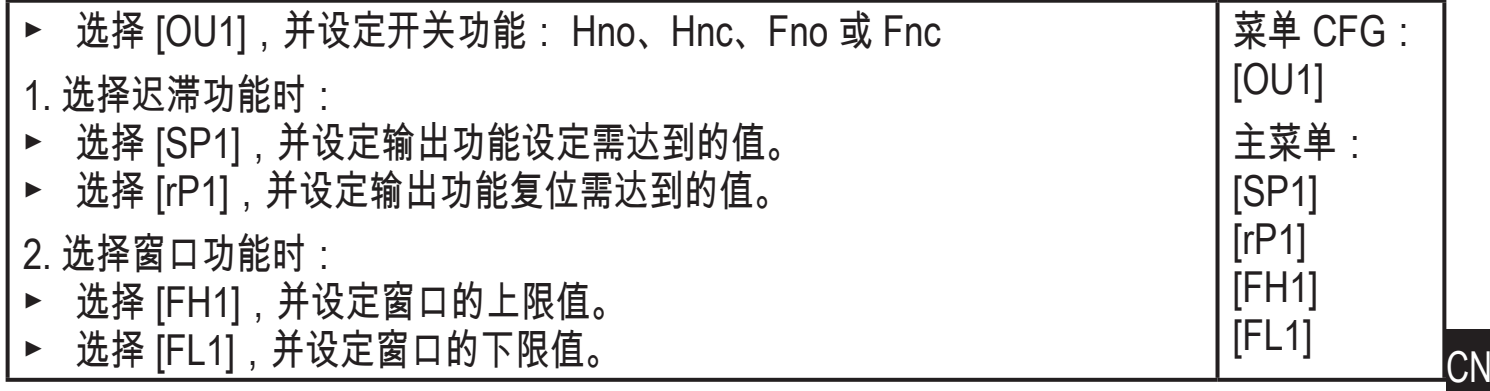

10.2.4 配置 OUT2 流量监控限值

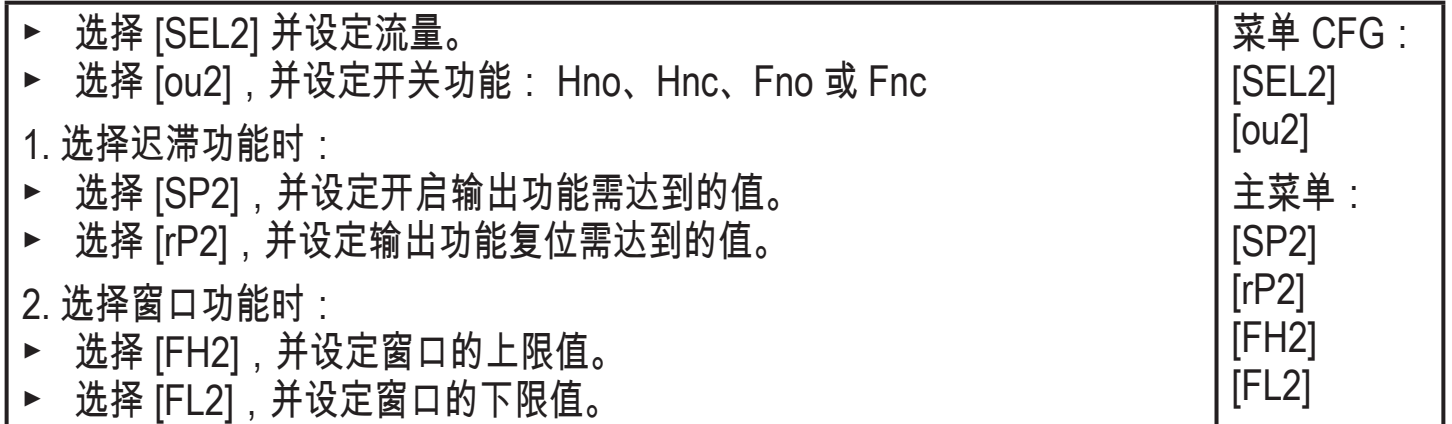

# 10.2.5 配置 OUT1 流量频率信号

<span id="page-30-1"></span>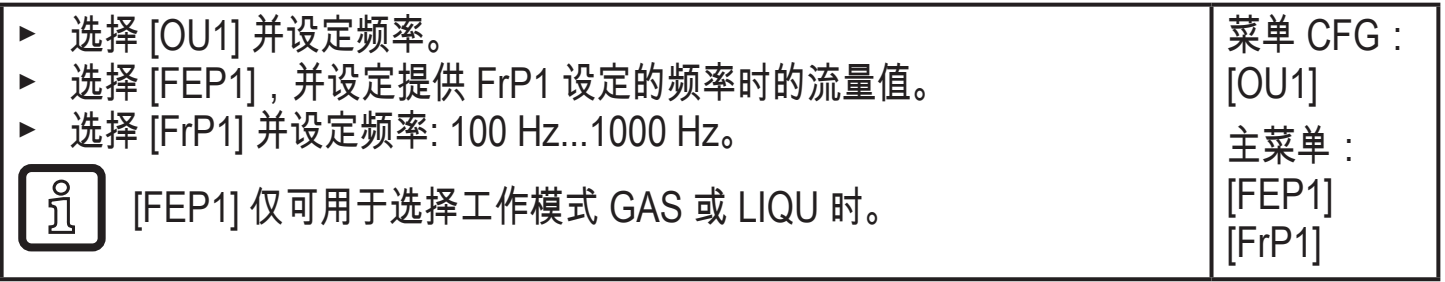

## <span id="page-30-3"></span>10.2.6 配置 OUT2 流量频率信号

<span id="page-30-4"></span><span id="page-30-2"></span>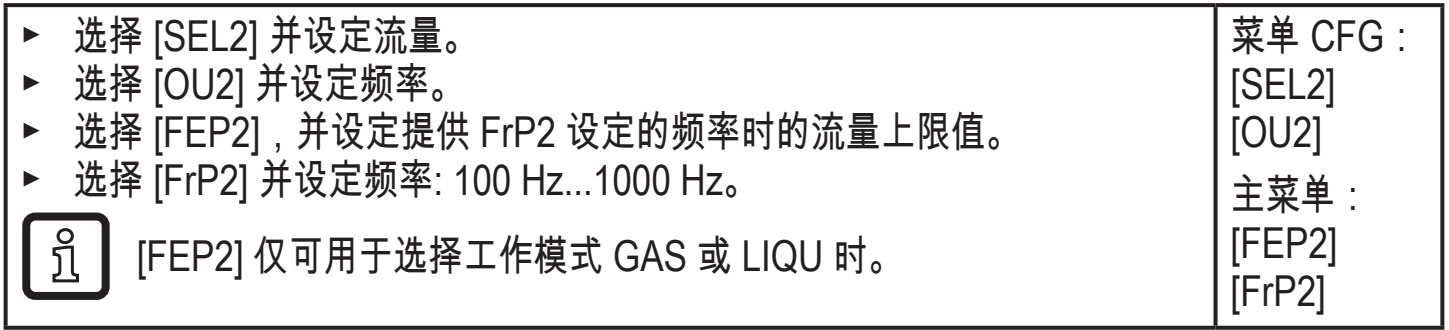

# <span id="page-31-0"></span>10.2.7 配置 OUT2 流量模拟输出

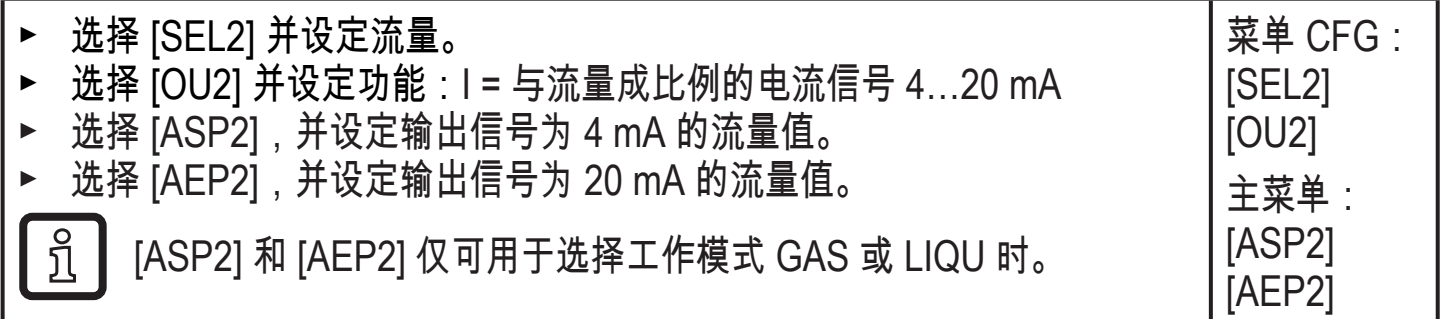

# 10.2.8 执行流量调节

<span id="page-31-2"></span><span id="page-31-1"></span>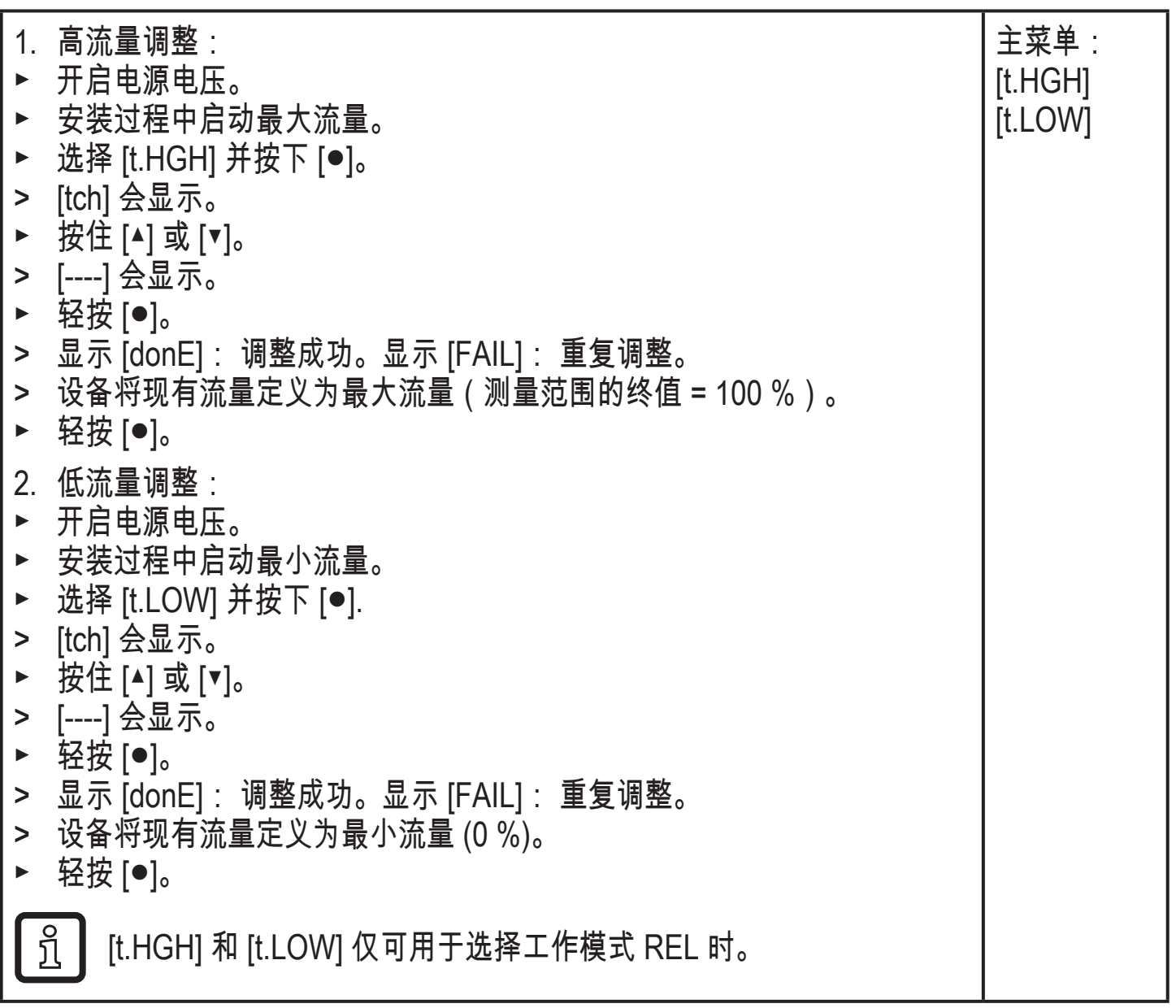

<span id="page-32-0"></span>10.2.9 执行远程校准

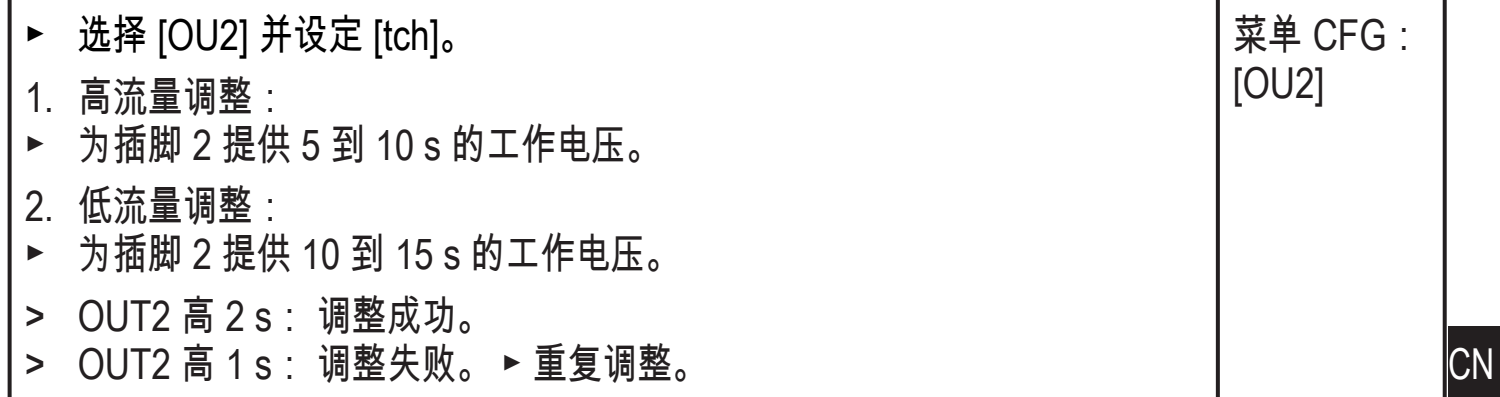

## 10.3 设定温度监控

## 10.3.1 配置 OUT2 温度监控限值

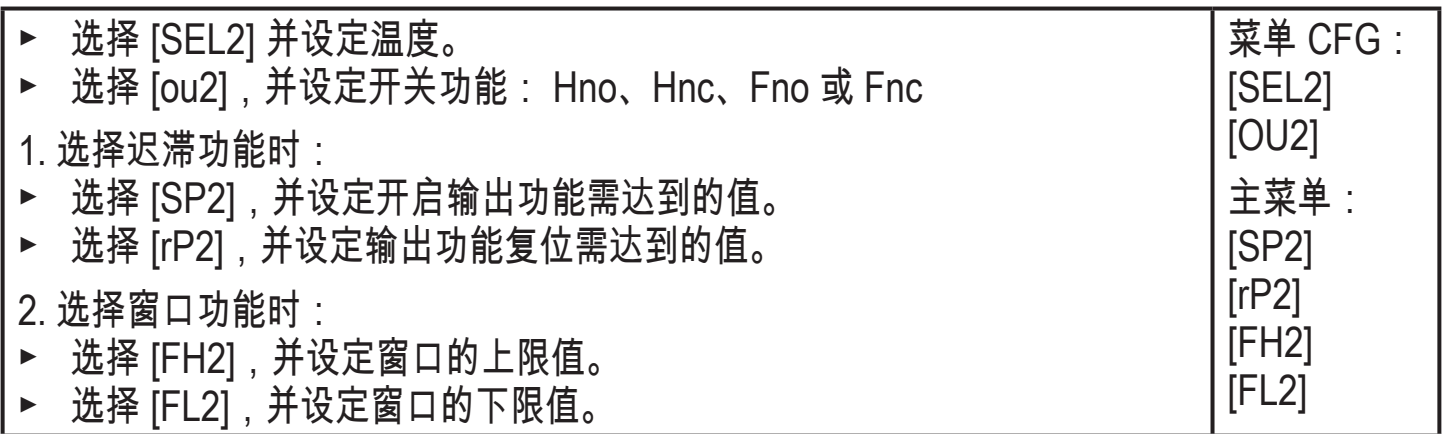

## <span id="page-32-4"></span>10.3.2 配置 OUT2 温度频率信号

<span id="page-32-1"></span>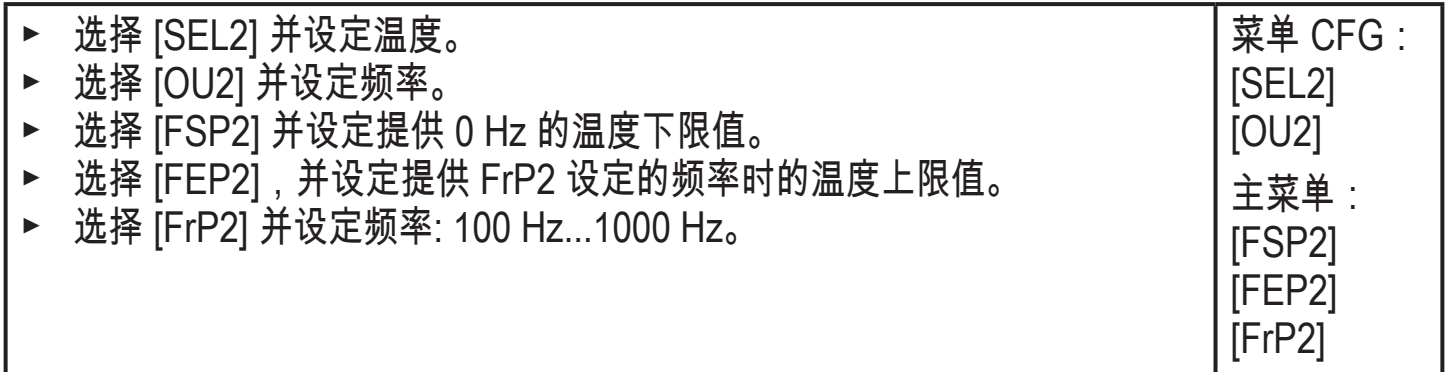

## <span id="page-32-3"></span>10.3.3 配置 OUT2 温度模拟输出

<span id="page-32-2"></span>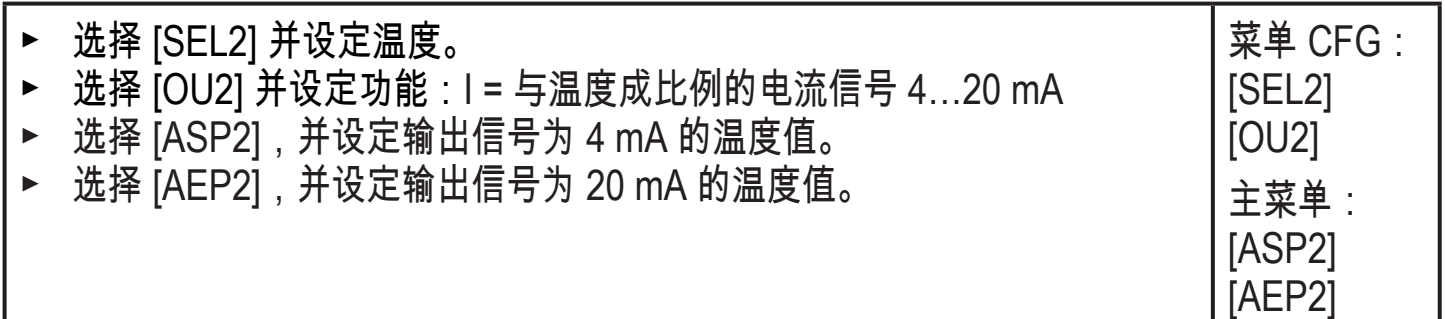

# <span id="page-33-0"></span>10.4 用户设定(可选)

# 10.4.1 配置标准显示屏

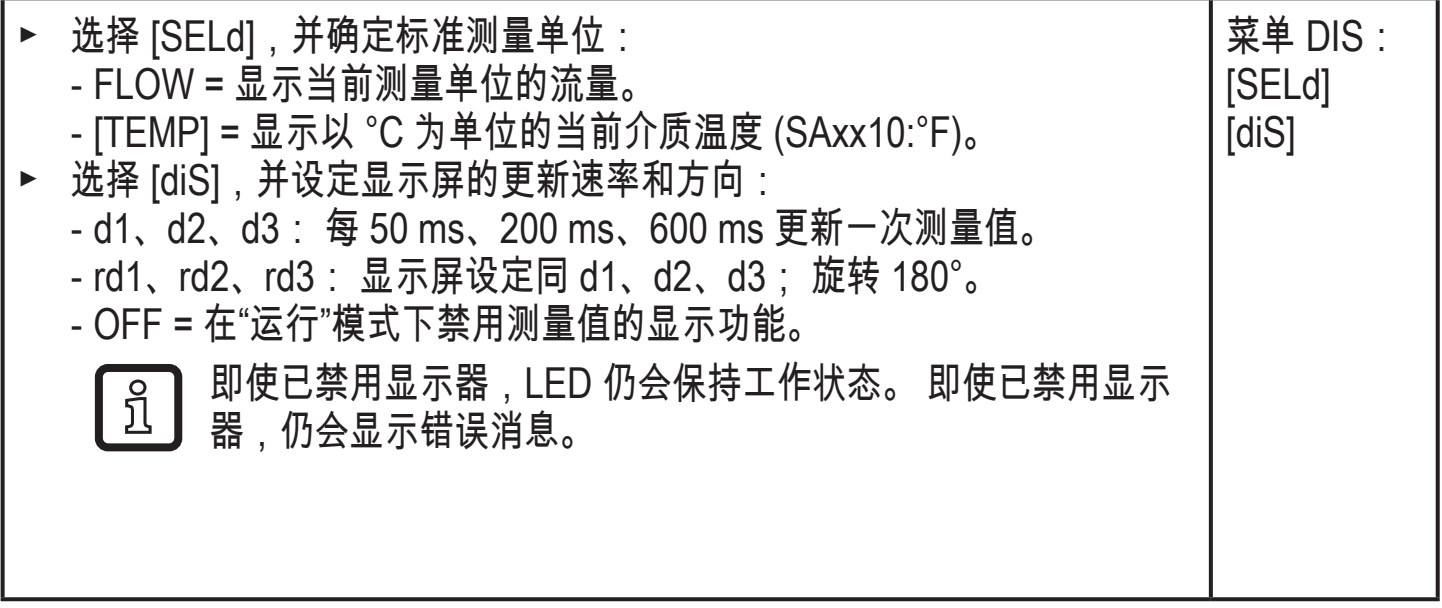

10.4.2 设定流量的标准测量单位

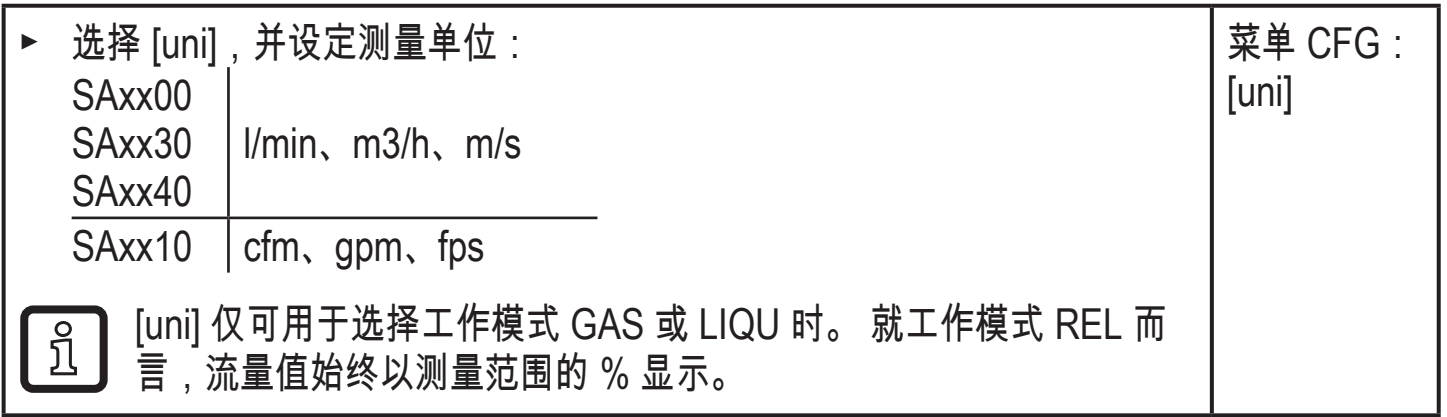

<span id="page-33-3"></span>10.4.3 选择介质

<span id="page-33-4"></span>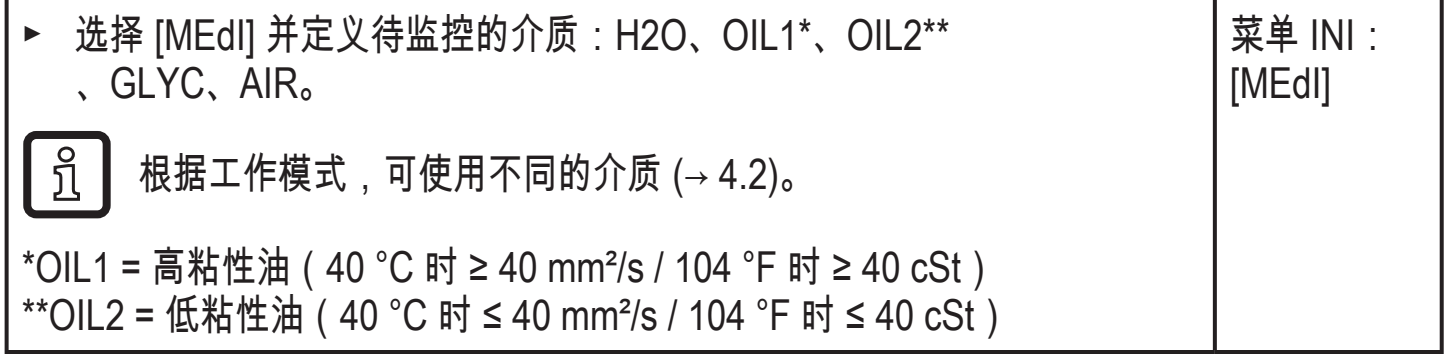

<span id="page-33-1"></span>10.4.4 配置显示屏颜色更改

<span id="page-33-2"></span>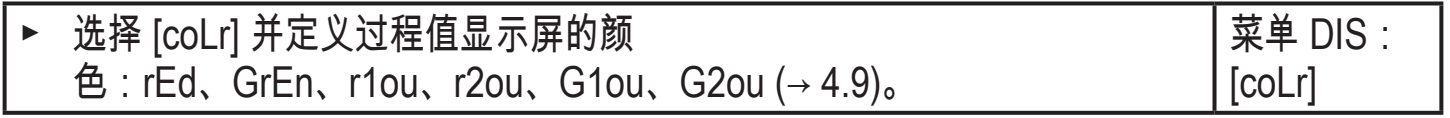

# <span id="page-34-0"></span>10.4.5 设定输出逻辑

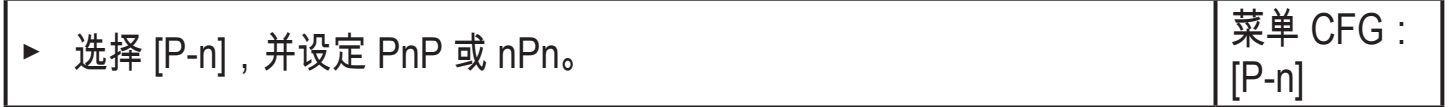

## 10.4.6 设定测量值阻尼

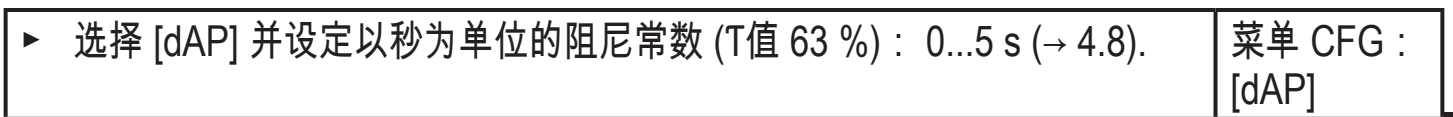

10.4.7 设定开关延时

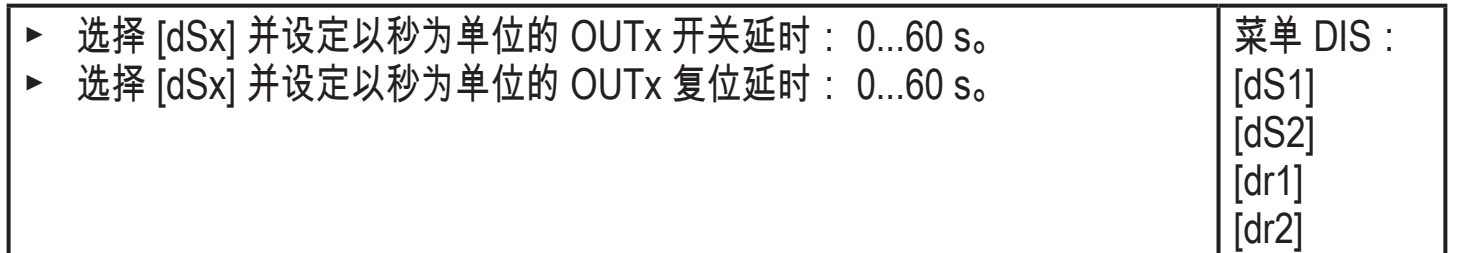

10.4.8 设定故障状况时的输出状态

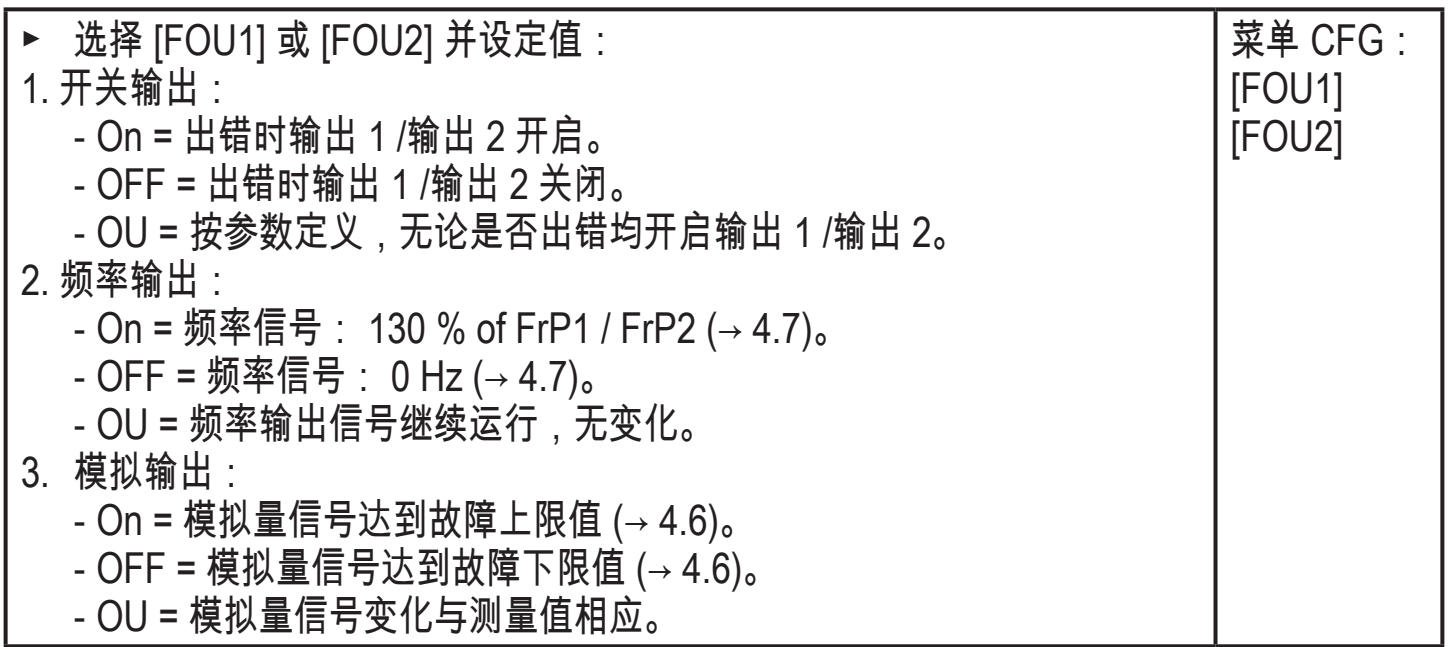

### <span id="page-34-2"></span>10.4.9 测量值曲线的校准

<span id="page-34-1"></span>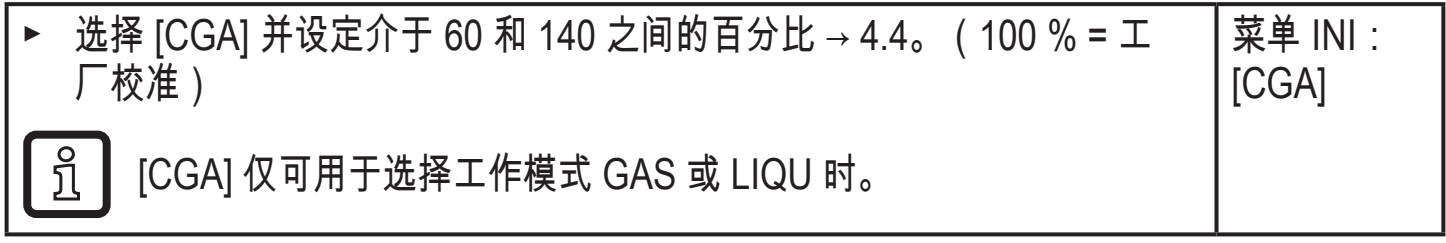

**CN** 

#### <span id="page-35-0"></span>10.5 服务功能

10.5.1 读取最小值/最大值

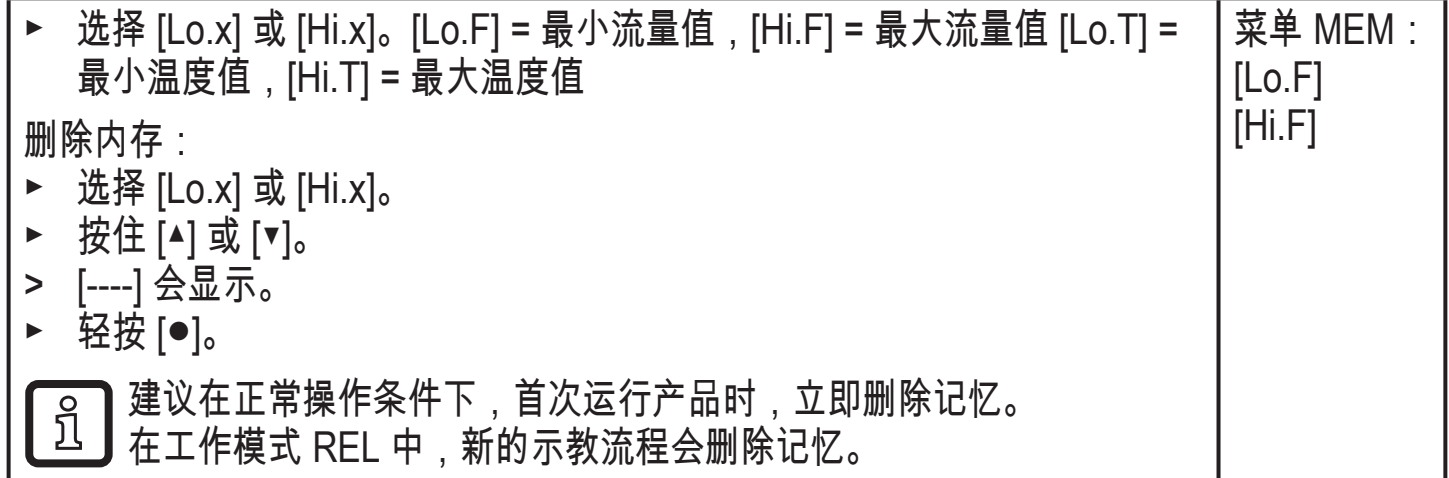

10.5.2 将所有参数复位为出厂设定

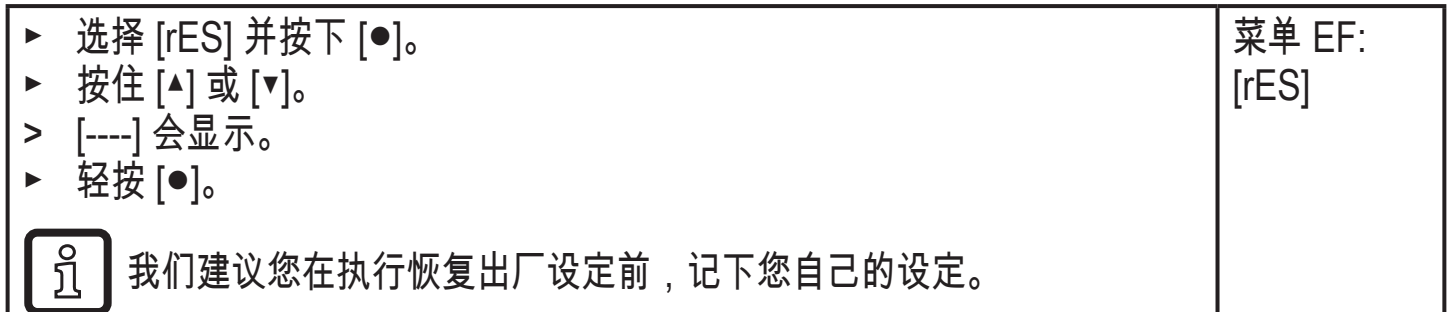

## 11 操作

通电后,产品处于"运行"模式(即正常工作模式)。 设备将根据设定参数执行测量 和评估功能,并发出输出信号。

#### 11.1 读取过程值

<span id="page-35-1"></span>可预设流量或温度是否显示为默认 (→ 10.4.1 [配置标准显示屏\)。](#page-33-3)可针对流量测量 定义标准测量单位(l/min 或 m3/h 或 m/s; 针对 SAxx10: gpm、cfm 或 fps [→](#page-33-4) [10.4.2](#page-33-4))。 就工作模式 REL 而言,流量始终显示为 %。

除预设标准显示之外,显示屏还可更改为其他显示单位:

- ► 按下 [▲] 或 [▼]。
- > 显示屏更改,LED 指示灯显示当前显示单位。
- > 30 秒后显示屏将切换至标准显示。
- 11.2 读取设定参数
- ► 短按 [●]
- ► 按下 [▼] 以选择参数。
- 36

<span id="page-36-0"></span>► 短按 [●]

> 当前设定值会显示 30 秒。 而后设备会返回至过程值显示。

12 技术资料

若要了解技术资料和比例图,可访问 www.ifm.cn。

## 13 故障排除

产品具有多项自我诊断选项。 可在运行时自动进行自我监控。

即使已关闭显示屏,仍会显示警告和错误状态。 错误显示亦可通过 IO-Link 获得。

<span id="page-36-2"></span><span id="page-36-1"></span>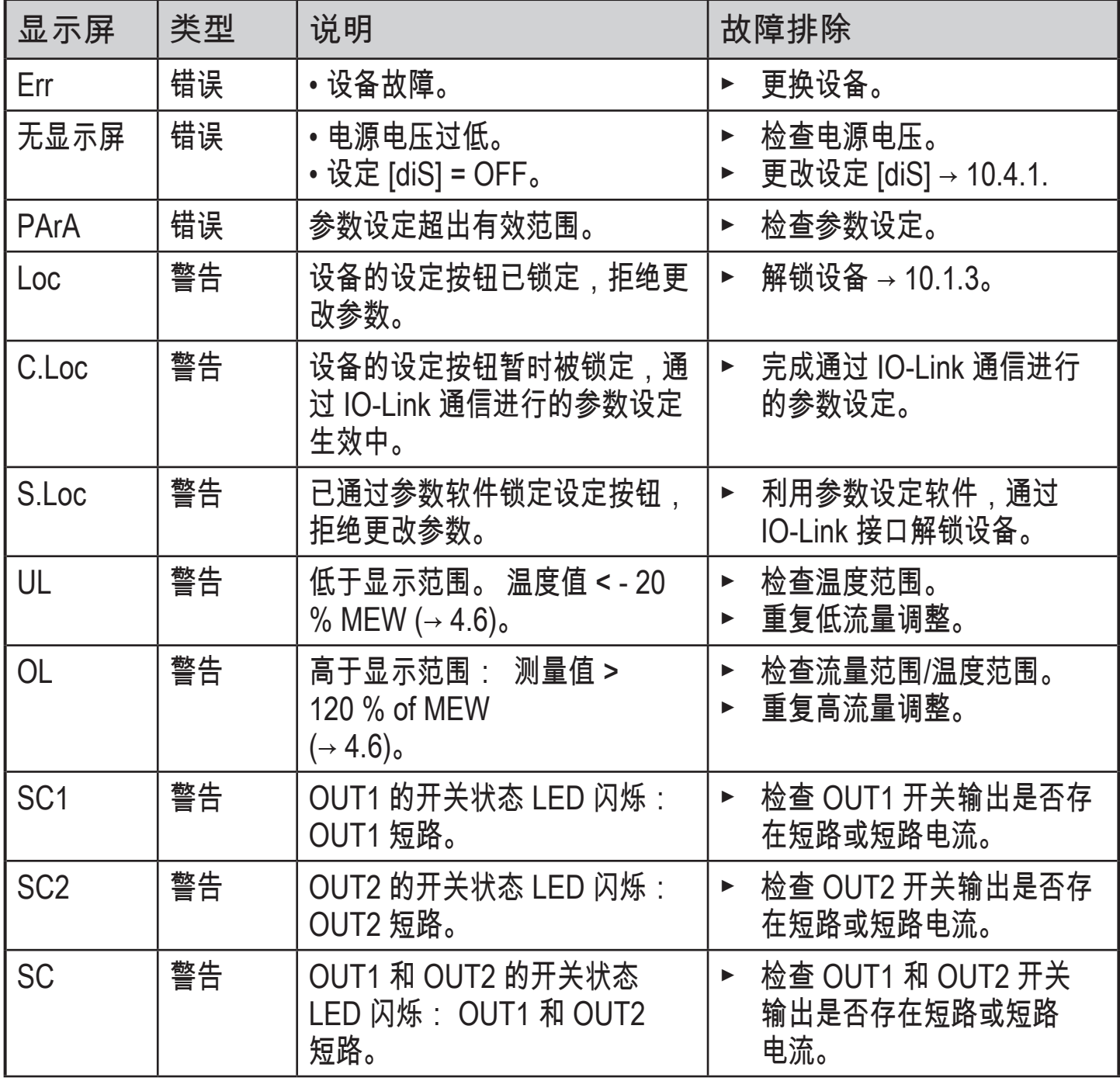

**CN** 

<span id="page-37-0"></span>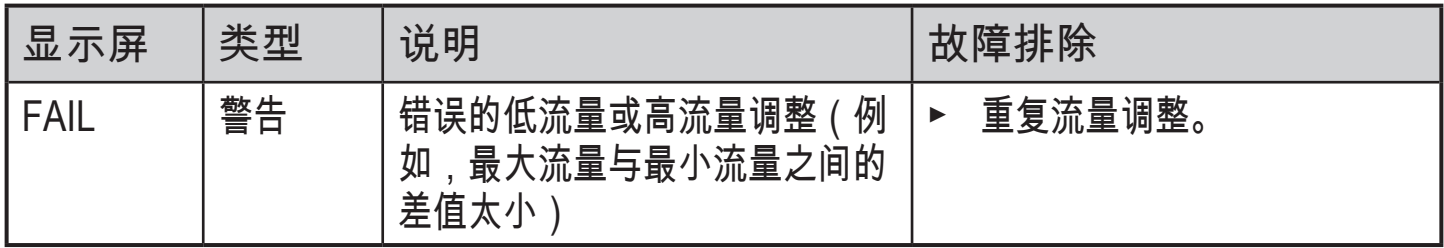

MEW = 测量范围的终值

# 14 维护

► 定期对传感器尖端进行目视检查,确保无沉积物。

► 使用软布清洁。 可使用普通的醋酸清洁剂 ( 如石灰 ) 清除顽固的沉积物。

# 15 出厂设定

<span id="page-37-1"></span>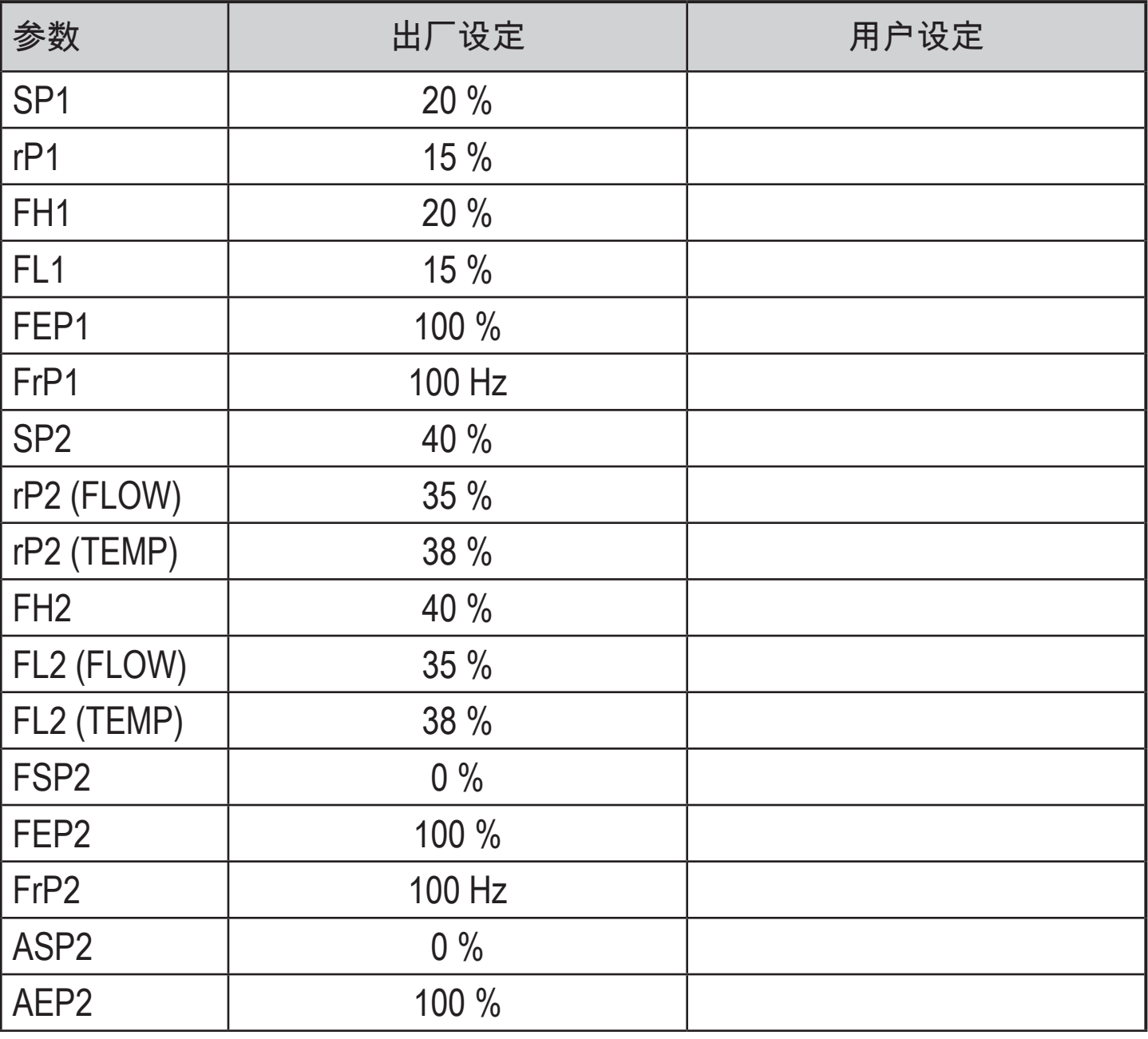

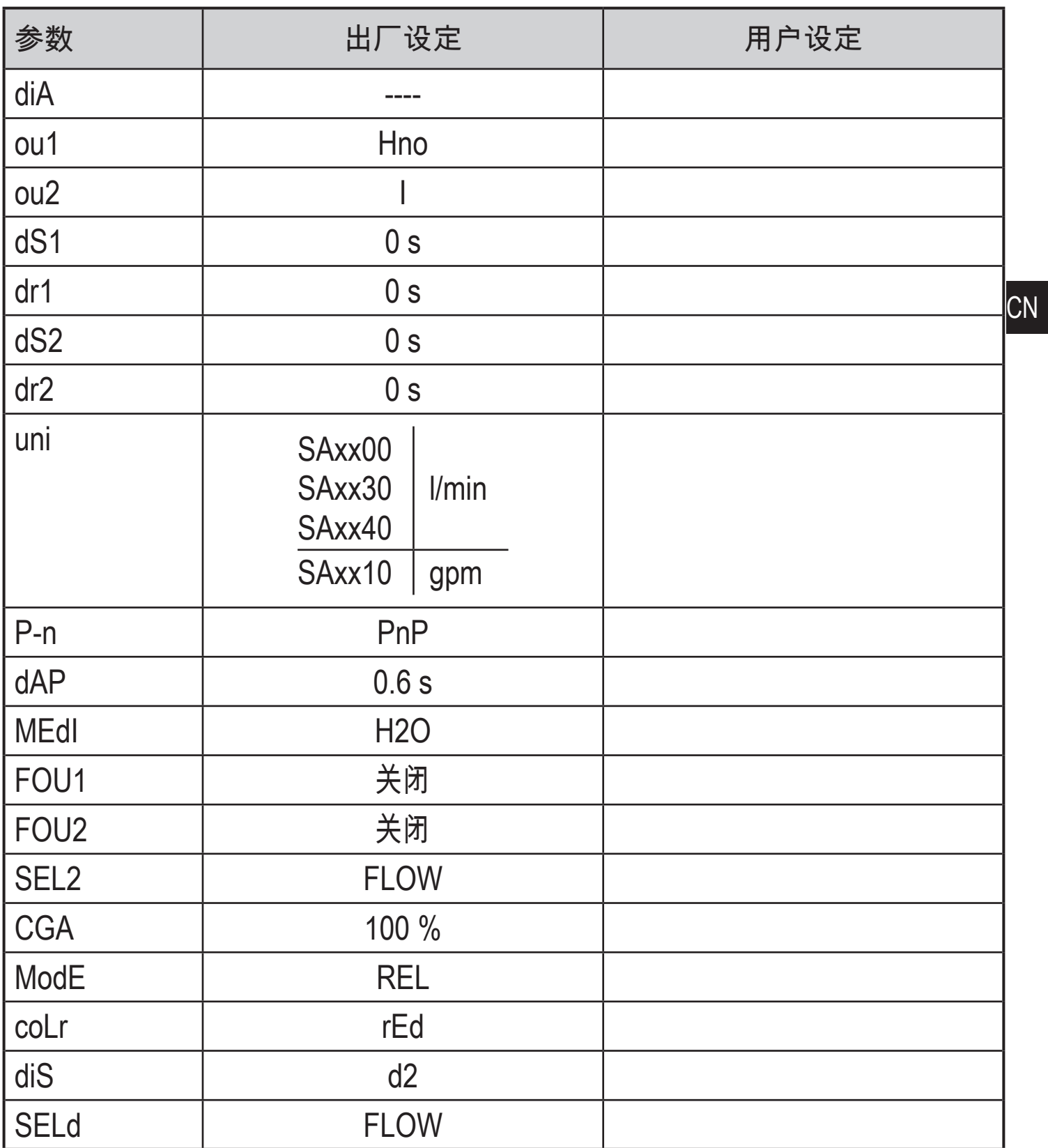

百分比值指测量范围的最终值。